Si de l'eau ou un liquide pénètre inopinément dans l'appareil, mettez-le immédiatement hors tension et débranchez tous les câbles (tels que les câbles d'alimentation et les câbles réseau) de l'appareil. 煉 ne pas diriger une lumière forte (telle que des ampoules allumées ou la lumière du soleil) sur cet appareil. sinon, la durée de vie du capteur d'image peut être raccourcie.

 煉 si cet appareil est installé dans des endroits où le tonnerre et la foudre sont fréquents, mettez l'appareil à la terre à proximité afin d' éviter qu'il ne soit endommagé par une énergie élevée telle que les coups de tonnerre.

## **Avertissement s**

 煉 éviter les charges lourdes, les secousses intensives et le trempage pour prévenir les dommages pendant le transport et le stockage. La garantie ne couvre pas les dommages causés à l'appareil lors de l'emballage secondaire et du transport après le démontage de l'emballage d'origine. 煉 Protéger l'appareil contre les chutes et les chocs intenses, le tenir à l' écart des interférences des champs magnétiques et ne pas l'installer dans 煉 Nettoyez l'appareil avec un chiffon doux et sec. En cas de saleté tenace, trempez le chiffon dans un nettoyant neutre léger, essuyez délicatement la saleté avec le chiffon, puis séchez l'appareil.

 煉 Ne bloquez pas l'ouverture de ventilation. Suivez les instructions d' installation fournies dans ce document lors de l'installation de l'appareil. 煉 Tenez l'appareil à l'écart des sources de chaleur telles que les radiateurs , les chauffages électriques ou tout autre équipement de chauffage. 煉 Tenez l'appareil à l'écart des endroits humides, poussiéreux, extrêmement chauds ou froids, ou des endroits à forte radiation électrique. 煉 si l'appareil est installé à l'extérieur, prenez des mesures de protection contre les insectes et l'humidité afin d'éviter la corrosion du circuit imprimé qui peut affecter la surveillance.

 煉 débranchez la fiche d'alimentation si l'appareil reste inutilisé pendant une longue période.

 煉 Avant de déballer l'appareil, vérifiez que l'autocollant fragile n'est pas endommagé. Si l'autocollant fragile est endommagé, contactez le service clientèle ou le personnel de vente. Le fabricant n'est pas responsable des dommages artificiels causés à l'autocollant fragile.

## Annonce spéciale

 煉 Tous les produits complets vendus par le fabricant sont livrés avec les plaques signalétiques, le guide d'installation rapide et les accessoires après une inspection rigoureuse. Le fabricant ne peut être tenu responsable des produits contrefaits.

 煉 Le fabricant mettra à jour ce manuel en fonction des améliorations ou des modifications apportées aux fonctions du produit et mettra régulièrement à jour les logiciels et le matériel décrits dans ce manuel.

 煉 Ce manuel peut contenir des fautes d'impression, des informations technologiques qui ne sont pas suffisamment précises, ou une description de la fonction et du fonctionnement du produit qui est légèrement différente de celle qui est décrite dans le manuel.

Ce manuel peut contenir des erreurs d'impression, des informations technologiques qui ne sont pas suffisamment précises, ou une description de la fonction et du fonctionnement du produit qui est légèrement incompatible avec le produit réel, l'interprétation finale de la société est comme un standard.

 煉 Ce manuel n'est fourni qu'à titre de référence et ne garantit pas que les informations soient totalement cohérentes avec le produit réel. Pour la cohérence, voir le produit réel.

Notes

Pour en savoir plus, visitez le site web.

## 1 Examen ouvert des paquets

 ouvrir l'emballage, vérifier l'apparence du produit pour s'assurer qu'il n' ya pas de dommages évidents et confirmer que la liste des articles du tableau 1-1 est conforme. cohérente .

Table 1 - 1 Liste de colisage

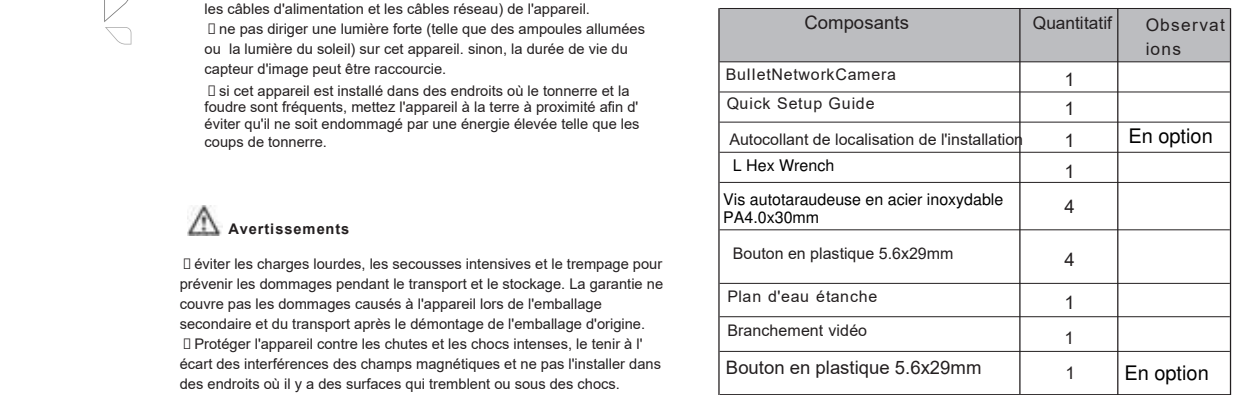

#### **2 . 1 Device Ports**

Veuillez noter que différents appareils peuvent avoir différents ports et plusieurs têtes pour s'adapter au produit réel.

**Figure 2-1 Cabine à têtes multiples**

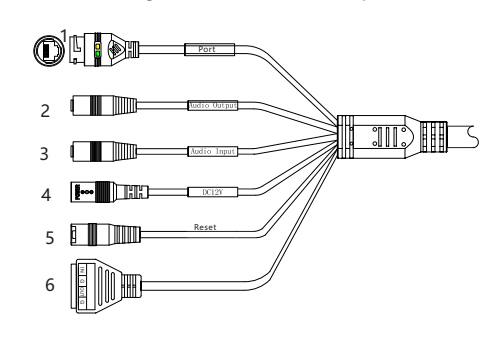

#### **Table 2-1** Description du câble multi-têtes

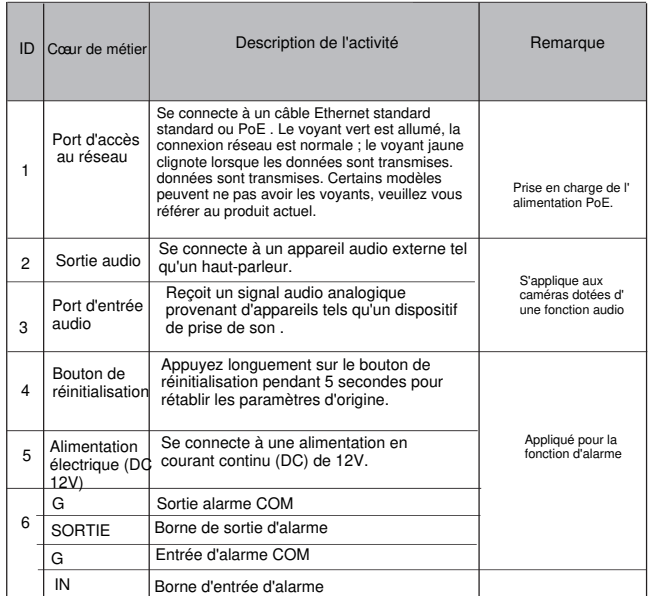

## **2. 2 Taille de la caméra**

**Notes** 

Différents appareils peuvent avoir différentes tailles, veuillez vous référer au produit réel.

Figure 2-4 Dimensions s (en mm)

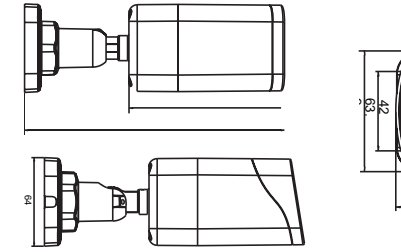

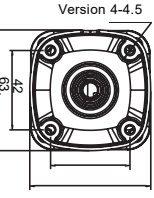

Liberty Uberty Wire & Cable, Inc. 1490 Garden of the Gods Rd, Ste F Colorado Springs, CO 80907 - 855.388.7422 - www.libertyonline.com

L3IP4BS L3IP8BS

**Guide rapide**

#### Précautions

 Comprenez parfaitement ce document avant d'utiliser cet appareil et respectez strictement les règles qu'il contient lorsque vous l'utilisez. Si vous installez cet utilisation incorrecte des produits électriques peut provoquer des incendies et des blessures graves. appareil dans des lieux publics, apposez le conseil "Vous êtes entré dans la zone de surveillance électronique" à un endroit qui attire l'attention. Une

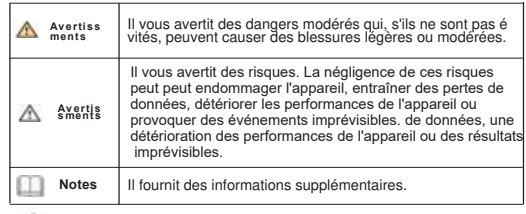

### **Avertissements**

 煉 respecter scrupuleusement les prescriptions d'installation lors de l' installation de l'appareil. Le fabricant ne peut être tenu responsable des dommages causés à l'appareil par le non-respect de ces exigences par l' utilisateur.

 煉 se conformer strictement aux normes locales de sécurité électrique et utiliser des adaptateurs d'alimentation marqués de la norme LPS lors de l' installation et de l'utilisation de cet appareil. dans le cas contraire, cet appareil pourrait être endommagé.

 煉 utiliser les accessoires fournis avec l'appareil. La tension doit être conforme aux exigences de tension d'entrée de cet appareil. D si cet appareil est installé dans des endroits où la tension est instable, La tension doit être conforme aux exigences de la tension d'entrée de cet

 les surtensions électriques afin d'éviter que le bloc d'alimentation ne brûle. appareil. l'alimentation électrique.

 煉 lorsque l'appareil est en cours d'utilisation, veillez à ce que de l'eau ou tout autre liquide ne s'écoule pas dans l'appareil.

## 3 Installation du dispositif

 La caméra réseau Bullet peut être installée au plafond ou au mur. Vous pouvez sélectionner un mode d'installation en fonction des exigences du site. Si la caméra est installée sur un mur en béton, installez les boulons d'expansion avant d'installer le support. Si la caméra est installée sur un mur en bois, utilisez des vis autotaraudeuses pour installer le support directement.

#### **Étapes d'installation:**

 le mur, percer trois trous en se basant sur les marques de l' Étape 1 Coller l'autocollant de l'emplacement d'installation sur le plafond ou autocollant. Enfoncez les boutons en plastique gonflables dans les trous.

Étape 2 Connecter le câble multiconnecteur.

**Notes** 

vous pouvez faire passer les câbles par le haut ou par le côté. Si vous utilisez la méthode d'acheminement par le haut, percez d'abord un trou dans la surface. Si vous utilisez la méthode d'acheminement par le côté. Lorsque vous acheminez les câbles par le côté, veuillez acheminer le câble multi-têtes à partir de l'espace latéral au bas de la caméra. caméra .

Étape 3 Installez la caméra électronique et fixez la vis illustrée

#### Figure 3-1 Installation de l'appareil photo

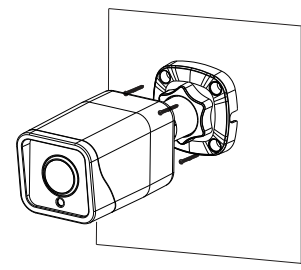

Étape 4 Desserrer la vis de fixation et la bague de verrouillage pour ajuster la position de manière à ce que la caméra soit face à la zone surveillée, puis serrer la bague de verrouillage et la vis de fixation, comme indiqué dans la figure 3-2.

#### Figure 3-2 Réglage de l'orientation de la surveillance

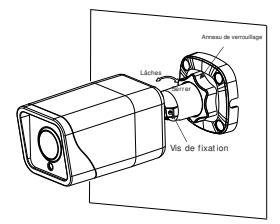

Figure 3-3 Carte d'installation

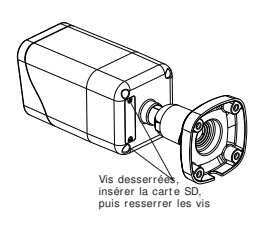

## Configuration rapide6 e.g IE)

#### 4.1 Connexion

 Ouvrez Internet Explorer, entrez l'adresse IP de la caméra IP  $\,$ 6 $\,$  DHCP est activé par défaut) dans la boîte d'adresse, et appuyez sur Entrée. La page de connexion s'affiche, comme le montre la figure 4-1.

#### **Figure 4-1 Connexion**

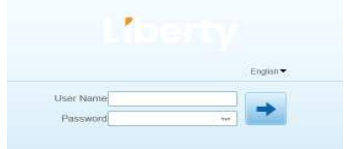

#### **Notes**

 Créez un nouveau mot de passe pour la première fois. □ Pas de code pour la caméra. Besoins des utilisateurs Comme le montre la figure 4-2

#### 4.2 Modifier l'adresse IP

 Saisissez l'adresse IP dans le champ IP Address et cliquez surAppIy , Une fois l'adresse IP définie avec succès, utilisez la nouvelle Choisissez Configuration > Device > Local Network , la page Réseau local s 'affiche. comme illustré à la figure 4-3. adresse IP pour vous connecter à l'interface Web.

 Étape 1 L'Internet Explorer. Choisissez Outils > Options Internet > Sécurité > Sites de confiance > Sites, dans la boîte de dialogue qui s' affiche, cliquez sur Ajouter, comme le montre la figure 4-4.

### Figure 4-4 Ajout d'un site d'atrustedsite

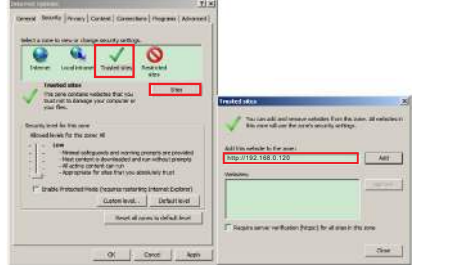

Étape 2 Dans Internet Explorer, choisissez Outils > Options Internet > Sécurité > Niveau client, et définissez Télécharger un contrôle A ctiveX non signé et Initialiser et scripter ActiveX non marqués comme sûrs pour les scripts sous Contrôles ActiveX e t pIug-ins à activer, comme indiqué dans la figure 4-5.

#### Figure 4-5 Configuration d'ActiveXControianandPiugin

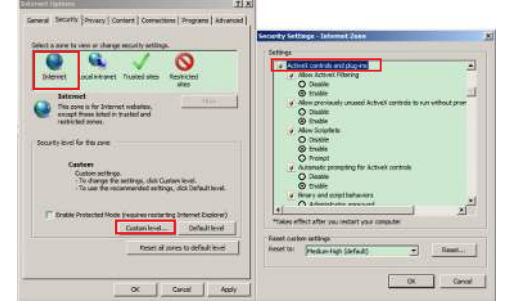

Étape 3 Téléchargez et installez le contrôleur. **Notes** 

 contrôle, veuillez ignorer l'invite et poursuivre l'installation, fermer la Si les conseils de réparation s'affichent lors de l'installation du page Web pendant l'installation. Puis reconnectez-vous à la page.

 appareil et cliquez sur Vidéo en direct La page Vidéo . en dire ct s'affich 1 e, comme le montre la figure 4-6 . Pour parcourir une vidéo en temps réel, connectez-vous à l'

#### **Figure 4-6 LiveVideo**

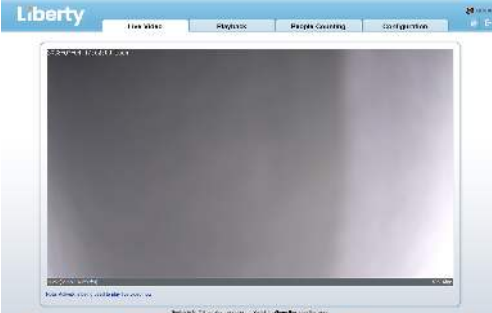

**BankRook and Ambashes** 

#### 4.4 Analyse intelligente

Dans l'interface "Configuration > Analyse intelligente", l'utilisateur peut définir les paramètres du périmètre, de la clôture virtuelle simple et de la clôture virtuelle double, comme le montre la figure 4-7.

#### Figure 4-7 Analyse intern e

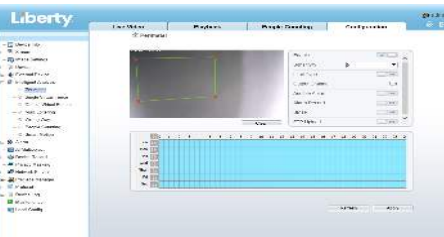

#### **4.5Configuration AIARM**

**NOTE** 

- 11:00年11:00年11:00年11:00年11:00年11:00年11:00年11:00年11:00年11:00年11:00年11:00年11:00年11:00年11:00年11:00年11:00年1

Les caméras partielles ne prennent pas en charge l'alarme, cette section ne s'applique pas.

#### **Connexion de l'entrée AIarm et de la sortie AIarm :**

- Étape 1 Connecter le dispositif d'entrée d'alarme à l'alarme 1N0 et à l'alarme COMO du câble à têtes multiples.
- Étape 2 Connecter le dispositif de sortie d'alarme à Alarm OUT1 et Alarm COM1 du câble à têtes multiples, l'interface de sortie d'alarme ne peut être connectée qu'à un dispositif ouvert normal.
- Étape 3 Connectez-vous au Web, choisissez Configuration> AIarm > AIarm Output, définissez les paramètres comme indiqué sur la figure 4-8.
- Étape 4 Choisissez Configuration > AIarm > I/0 AIarm Linkage , Activez l'alarme 11o et définissez les paramètres de réglage de l'horaire.

#### **Figure 4-8 AIarm**

 $\ddot{=}$  Alarm Output

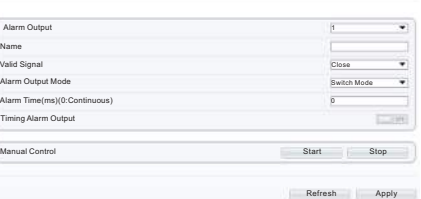

## 5 Déclaration de conformité du fournisseur

#### **Déclaration de conformité du fournisseur 47 CFR § 2.1077 Informations de conformité Identifiant unique :** L3IP4BS, L3IP8BS

**Partie responsable - Coordonnées aux États-Unis :** Liberty Wire & Cable, Inc. 1490 Garden of the Gods Rd, Ste F Colorado Springs, CO 80907 855.388.7422

**Garantie :** Le fabricant garantit que ce produit est exempt de défauts de fabrication et de matériaux, dans des conditions normales d'utilisation, pendant une période de trois (3) ans à compter de la date de facturation initiale.

#### Figure 4-3 Réseaux locaux

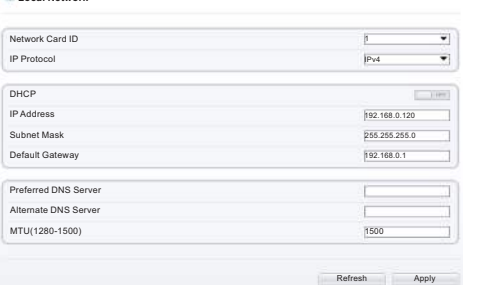

#### 4.3 Navigation vidéo

**/RFDO1HWZRUN**

 $\frac{1}{3}$  $\sqrt{2}$ 

> Pour que la vidéo en temps réel puisse être lue correctement, vous devez effectuer l'opération suivante lorsque vous vous connectez au Web pour la première fois première fois :

# Figure4-2 Création d'un mot de passe

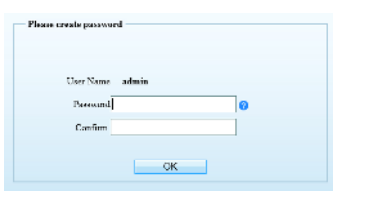

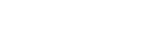

L3IP4PTZ30XS

## **Guide rapide**

Liberty. Liberty Wire & Cable, Inc. 1490 Garden of the Gods Rd, Ste F Colorado Springs, CO 80907 - 855.388.7422 - www.libertyonline.com

### Mesures préventives

Comprenez p arfaitement ce document avant d'utiliser cet a ppareil et r espectez strictement les règles qu'il contient lorsque vous l'uti lisez. Si vous inst allez cet appareil dans des lieux publics, apposez le conseil "Vous êtes entré dans la zone de surveillance électronique" à un endroit qui attire l'attention. Une utilisation incorrecte des produits électriques peut pr ovoquer des incendies et des blessures graves.

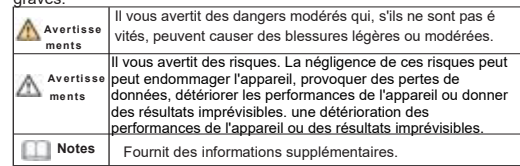

#### **Avertissements**

· respecter scrupuleusement les prescriptions d'installation lors de l' installation de l'appareil. Le fabricant ne peut être tenu responsable des dommages causés à l'appareil par le non-respect de ces exigences par l' utilisateur.

· se conformer strictement aux normes locales de sécurité électrique et utiliser des adaptateurs d'alimentation marqués de la norme LPS lors de l' installation et de l'utilisation de cet appareil. dans le cas contraire, cet appareil pourrait être endommagé.

· utiliser les accessoires fournis avec l'appareil. La tension doit être conforme aux exigences de tension d'entrée de cet appareil.

· si cet appareil est installé dans des endroits où la tension est instable, La tension doit être conforme aux exigences de la tension d'entrée de cet appareil

les surtensions électriques afin d'éviter que le bloc d'alimentation ne brûle. l'alimentation électrique

· lorsque l'appareil est en cours d'utilisation, veillez à ce que de l'eau ou tout autre liquide ne s'écoule pas dans l'appareil.i de l'eau ou un liquide pénètre inopinément dans l'appareil, mettez-le immédiatement hors tension et débranchez tous les câbles (tels que les câbles d'alimentation et les câbles réseau) de l'appareil.

· la lumière du soleil) sur cet appareil. sinon, la durée de vie du capteur ne pas diriger une lumière forte (telle que des ampoules allumées ou d'image peut être raccourcie.

si cet appareil est installé dans des endroits où le tonnerre et la foudre sont fréquents, mettez l'appareil à la terre à proximité afin d' éviter qu'il ne soit endommagé par une énergie élevée telle que les coups de tonnerre.

· Ils ont vu l'œil humain à partir de caméras à grande vitesse et ont évité la déformation de l'œil humain.

 $\cdot$  Les caméras laser haute vitesse peuvent provoquer un incendie lorsque vous faites face directement à un objet instable à courte portée, veuillez maintenir une distance de sécurité.

## Avertissements

· éviter les charges lourdes, les secousses intensives et le trempage pour prévenir les dommages pendant le transport et le stockage. La garantie ne couvre pas les dommages causés à l'appareil lors de l'emballage secondaire et du transport après le démontage de l'emballage d'origine. · Protéger l'appareil contre les chutes et les chocs intenses, le tenir à l' écart des interférences des champs magnétiques et ne pas l'installer dans des endroits où il y a des surfaces qui tremblent ou sous des chocs. · Nettoyez l'appareil avec un chiffon doux et sec. En cas de saleté tenace, trempez le chiffon dans un nettoyant neutre léger, essuyez délicatement la saleté avec le chiffon, puis séchez l'appareil.

· Ne bloquez pas l'ouverture de ventilation. Suivez les instructions d' installation fournies dans ce document lors de l'installation de l'appareil. · Tenez l'appareil à l'écart des sources de chaleur telles que les

- radiateurs , les chauffages électriques ou tout autre équipement de chauffage. · Tenez l'appareil à l'écart des endroits humides, poussiéreux,
- extrêmement chauds ou froids, ou des endroits à forte radiation électrique. · si l'appareil est installé à l'extérieur, prenez des mesures de protection contre les insectes et l'humidité afin d'éviter la corrosion du circuit imprimé
- qui peut affecter la surveillance. 8.débranchez la fiche d'alimentation si l'appareil reste inutilisé pendant une longue période.

· Avant de déballer l'appareil, vérifiez que l'autocollant fragile n'est pas endommagé. Si l'autocollant fragile est endommagé, contactez le service clientèle ou le personnel de vente. Le fabricant n'est pas responsable des aes artificiels causés à l'autocollant fragile.

### Bulletin spécial

· Tous les produits complets vendus par le fabricant sont livrés avec les plaques signalétiques, le guide d'installation rapide et les accessoires après une inspection rigoureuse. Le fabricant ne peut être tenu responsable des produits contrefaits.

· Le fabricant mettra à jour ce manuel en fonction des améliorations ou des modifications apportées aux fonctions du produit et mettra régulièrement à jour les logiciels et le matériel décrits dans ce manuel. Ce manuel peut contenir des fautes d'impression, des informations technologiques qui ne sont pas suffisamment précises, ou une description de la fonction et du fonctionnement du produit qui est légèrement différente de celle qui est décrite dans le manuel.

Ce manuel peut contenir des erreurs d'impression, des informations technologiques qui ne sont pas suffisamment précises, ou une description de la fonction et du fonctionnement du produit qui est légèrement incompatible avec le produit réel, l'interprétation finale de la société est comme un standard.

Ce manuel n'est fourni qu'à titre de référence et ne garantit pas que les informations soient totalement cohérentes avec le produit réel. Pour la cohérence, voir le produit réel.

#### **Notes**

Pour en savoir plus, visitez le site web.

## Examen ouvert des paquets 1 ID

visiblement endommagée et vérifiez que l'apparence du produit Ouvrez l'emballage et vérifiez que l'apparence du produit est est uniforme.

Tableau 1-1 Emballeurs

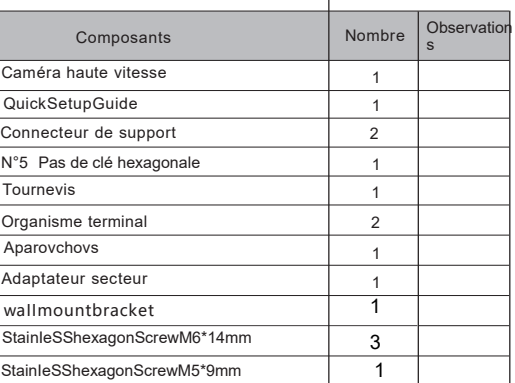

## Structure du dispositif

#### **2.1 Device Ports**

**NOTE** 

Différents équipements peuvent avoir différents chariots à têtes multiples, s'il vous plaît

#### **Figure 2-1 Cabine à têtes multiples**

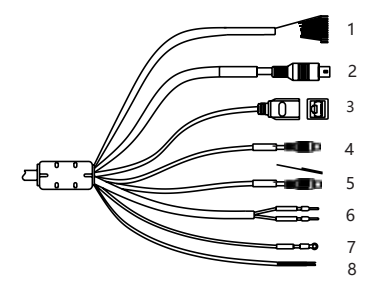

Description de la Tabie2-1 muiti head Cabie

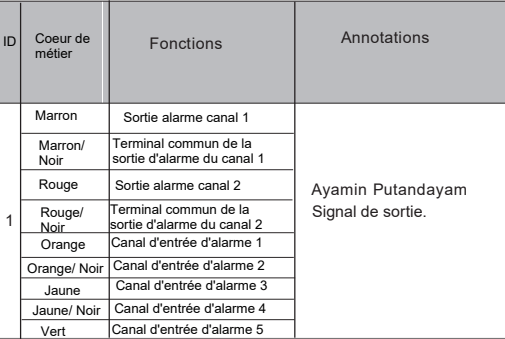

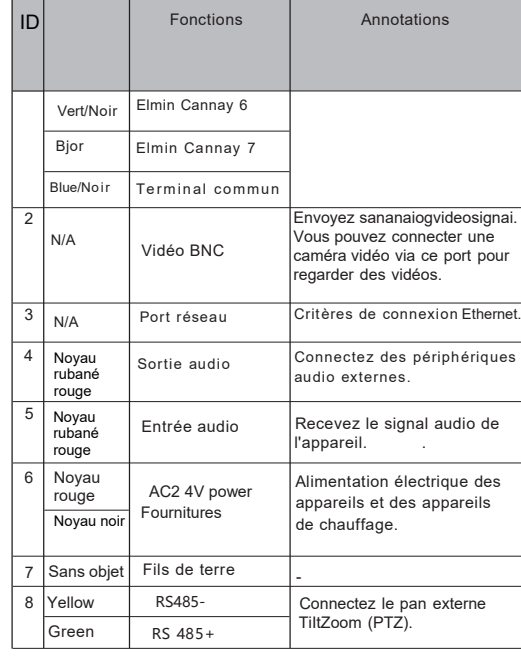

#### **2 . 2 Caméras photographiques**

**Notes** 

Différents appareils peuvent avoir des tailles différentes qui conviennent mieux au produit réel.

#### Figure 2-2 Dimensions en mm

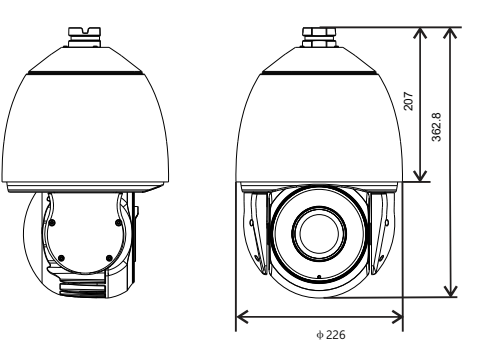

## 3

## Étapes d'installation:

Étape 1 PieasemakeMarkBasedOnBracketDimensions est utilisé pour piloter hoie.Conduisez une voiture V8 avec une profondeur de plus de 60 mm et actionnez le bouton de la voiture sur la voiture.

Figure 3-1 Dimensions du support (en mm)

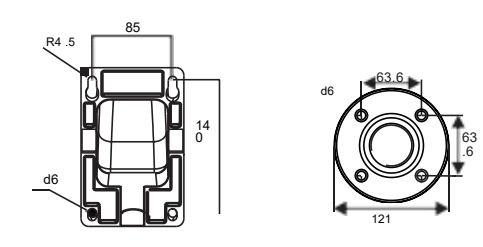

Étape 2 Faites passer tous les câbles par le trou prévu à cet effet sur le côté du support, comme indiqué sur la figure 3-2.

#### **Figure 3-2 Alignement des trous de vis**

Support mural Support plafond en option

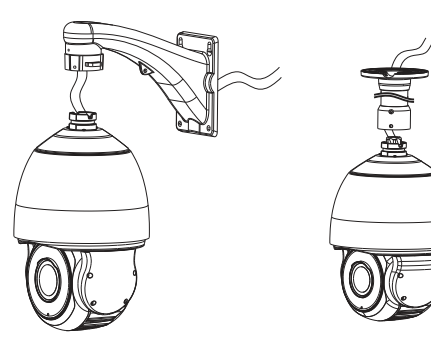

Étape 3 Connectez la grande vitesse au support et serrez les trois groupes comme illustré à la figure 3-3.

Figure 3-3 Supports de fixation et dômes

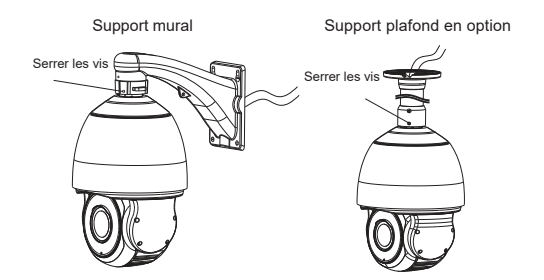

Étape 4: Installez le dôme à grande vitesse sur le support et serrez les quatre vis sur le support.

#### 4 nstallation du dispositif  $\overline{\phantom{a}}$   $\overline{\phantom{a}}$   $\overline{\phantom{a}}$  Configuration rapide (ex.IE)

### 4.1 Login

Ouvrez Internet ExpIorer, entrez l'adresse IP de la caméra IP dans la zone d'adresse (DHCP est activé via defauIt) et appuyez sur Ente. Affiche la page Iogin. Comme le montre la figure 4-1. Vous pouvez modifier l'affichage du système Langues sur la page Iogin.

#### **Figure 4-1** Login

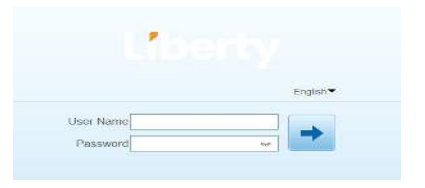

#### **Notes**

des utilisateurs Créez un nouveau mot de passe lors de · La caméra n'a pas de mot de passe par défaut. Besoins votre première connexion. Comme le montre la figure 4-2

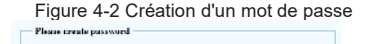

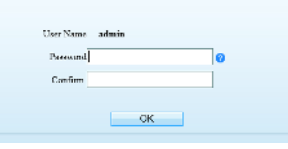

#### **4.2 Modification de**

#### Choisir **Configuration > Périphériques > Réseau local et la page,Réseau local s'affichera.**

Comme le montre la figure 4-3, entrez l'adresse IP dans la zone Adresse IP

Une fois le réglage de l'adresse IP effectué, utilisez la nouvelle adresse IP pour vous connecter à l'interface Web.

#### Figure 4-3 Réseau LocaI

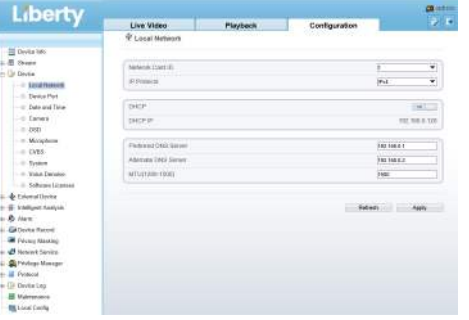

#### **4.3 Parcourir les vidéos**

Pour assurer la visualisation du temps, vous devez effectuer Lorsque vous vous connectez au réseau pour la première fois: Notes:

- **Internet > Sécurité > Trustedsites > Sites,** dans la boîte de Étape 1 Ouvrez Internet expiorer. **Sélectionnez Outils > Options** dialogue d' affichage, cliquez sur **Ajouter**, comme le montre la figure 4-4.
- Étape 2 Dans Internet Explorer, choisissez **Outils > Options Internet > Sécurité > Niveau client**, et définissez **Télécharger un contrôle ActiveX non signé et Initialiser et scripter ActiveX non marqués comme sûrs pour les scripts sous Contrôles ActiveX e t pIug-ins à activer**, comme indiqué dans la figure 4-5.

#### Figure4-4 Ajouter un site de confiance

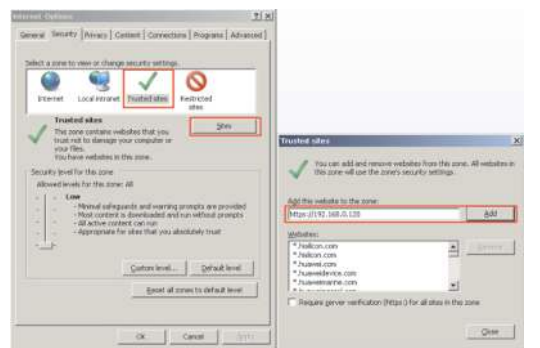

#### Figure 4-5 Contrôle ActiveX et plug-in de configuration

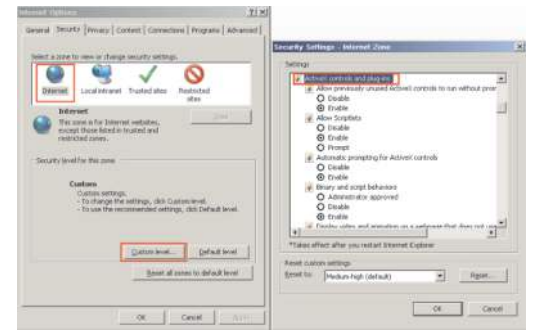

Étape 3 Téléchargez et installez le contrôleur.

#### **Notes**

Si les pairtips sont affichés lors de l'installation du contrôle, ignorez l'invite et continuez l'installation, ioginpage s'affiche lors de l'installation du contrôle.

Pour parcourir une vidéo en temps réel, connectez-vous à l' appareil et cliquez sur Vidéo en direct . La page Vidéo en direct s' affiche, comme le montre la figure 4-6 .

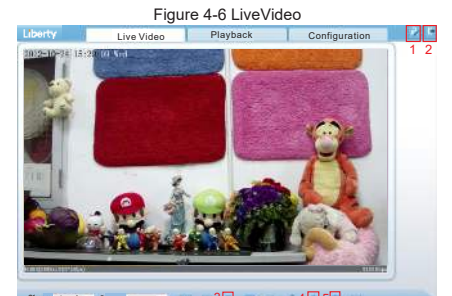

#### Stream stream1 1 3 4 5 Camera

 utilisez le système pour la première fois, modifiez le mot de Cliquez **vous sur Modifier le mot de passe et lorsque vous** passe pour assurer la sécurité du système.

Cliquez sur pour revenir à la page de connexion

· Cliquez pour arrêter la lecture d'une vidéo ; cliquez **pour lire une vidéo.** 

· Pour définir les paramètres du capteur, cliquez sur pour ouvrir la page de sélection du capteur. Sur la page de réglage du capteur, vous pouvez régler le segment temporel, la séquence d'image, l'exposition, la balance des blancs, le jour et la nuit, la réduction du bruit et l'amélioration de l'image.

· Cliquez sur pour prendre un instantané de la vidéo et l'enregistrer automatiquement sur le disque local.

· Double-cliquez dans la zone vidéo pour passer en mode plein écran, et double-cliquez à nouveau pour quitter.

#### **4 . 4 Réinitialisation de l'usine**

 Sélectionnez "Configuration > Maintenance" et "Maintenance de la caméra" s 'affiche, comme le montre la figure 3-9 .

Vous pouvez recommencer et stocker des imagessur cette page. Figure 3-9 Entretien de la caméra

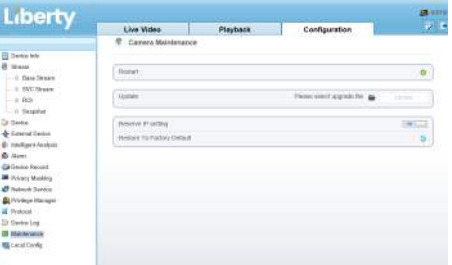

redémarrer ?s'affiche, puis cliquez sur "Confirmer". L'appareil Cliquer sur **le le message "Êtes-vous sûr de est** redémarré avec succès cinq minutes plus tard

Cliquez sur  $\bigcirc$  le message "Are you sure to restore default settings ?" (Êtes-vous sûr de restaurer les paramètres par défaut ?) s'affiche, puis cliquez sur "Confirmer" , l'appareil est restauré avec les paramètres d'usine.

#### **Avertissements**

Après avoir cliqué sur **d**, tous les paramètres (vous pouvez cho isir de réserver ou non l'adresse IP) seront restaurés aux paramè tres d'usine.de réserver ou non l'adresse IP) seront rétablis aux p aramètres d'usine. Utilisez cette fonction avec précaution.

## 5 Déclaration de conformité du fournisseur

#### **Déclaration de conformité du fournisseur 47 CFR § 2.1077 Informations de conformité Identifiant unique :** L3IP4PTZ30XS

**Partie responsable - Coordonnées aux États-Unis :** Liberty Wire & Cable, Inc. 1490 Garden of the Gods Rd, Ste F Colorado Springs, CO 80907 855.388.7422

Garantie : Le fabricant garantit que ce produit est exempt de défauts de fabrication et de matériaux, dans des conditions normales d'utilisation, pendant une période de un (1) ans à compter de la date de facturation initiale.

Son équipement. Sinon, les services du capteur d'image peuvent Beschot.

煉 O Si le dispositif est installé à un endroit où la fréquence d' éclairage est faible, le dispositif de mise à la terre libère une énergie élevée, telle que l'impact suivant, empêchant ainsi l' endommagement du dispositif.

## **Avertissements**

煉 éviter les charges lourdes, les secousses intensives et le trempage pour prévenir les dommages pendant le transport et le stockage. La garantie ne couvre pas les dommages causés à l'appareil lors de l'emballage secondaire et du transport après le démontage de l'emballage d'origine. 煉 Protéger l'appareil contre les chutes et les chocs intenses, le tenir à l' écart des interférences des champs magnétiques et ne pas l'installer dans des endroits où il y a des surfaces qui tremblent ou sous des chocs. □ Nettoyez l'appareil avec un chiffon doux et sec. En cas de saleté tenace, trempez le chiffon dans un nettoyant neutre léger, essuyez délicatement la saleté avec le chiffon, puis séchez l'appareil.

煉 Ne bloquez pas l'ouverture de ventilation. Suivez les instructions d' installation fournies dans ce document lors de l'installation de l'appareil. 煉 Tenez l'appareil à l'écart des sources de chaleur telles que les radiateurs , les chauffages électriques ou tout autre équipement de chauffage. 煉 Tenez l'appareil à l'écart des endroits humides, poussiéreux, extrêmement chauds ou froids, ou des endroits à forte radiation électrique. D si l'appareil est installé à l'extérieur, prenez des mesures de protection contre les insectes et l'humidité afin d'éviter la corrosion du circuit imprimé

qui peut affecter la surveillance. 煉 débranchez la fiche d'alimentation si l'appareil reste inutilisé pendant une longue période.

煉 Avant de déballer l'appareil, vérifiez que l'autocollant fragile n'est pas endommagé. Si l'autocollant fragile est endommagé, contactez le service clientèle ou le personnel de vente. Le fabricant n'est pas responsable des dommages artificiels causés à l'autocollant fragile.

Liberty liberty Wire & Cable, Inc. 1490 Garden of the Gods Rd, Ste F Colorado Springs, CO 80907 - 855.388.7422 - www.libertyonline.com

L3IP4TS L3IP4TS4 L3PI4TFCS L3IP8TS L3IP8TS4

**Guide rapide**

### Précautions

Comprenez ce document avant d'utiliser ce périphérique et limitez strictement les serveurs dans ce document lorsque vous utilisez ce périphérique.Si vous avez installé un appareil dans un lieu public, donnez l'indication « Vous êtes entré dans la zone de surveillance électronique » dans un endroit bien en vue.Incendie et blessures graves.

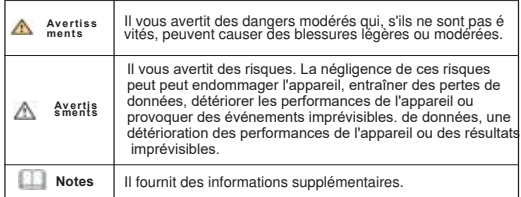

#### **Avertissements**

煉 respecter scrupuleusement les prescriptions d'installation lors de l' installation de l'appareil. Le fabricant ne peut être tenu responsable des dommages causés à l'appareil par le non-respect de ces exigences par l' utilisateur.

煉 se conformer strictement aux normes locales de sécurité électrique et utiliser des adaptateurs d'alimentation marqués de la norme LPS lors de l' installation et de l'utilisation de cet appareil. dans le cas contraire, cet appareil pourrait être endommagé.

煉 utiliser les accessoires fournis avec l'appareil. La tension doit être conforme aux exigences de tension d'entrée de cet appareil. □ si cet appareil est installé dans des endroits où la tension est instable, La tension doit être conforme aux exigences de la tension d'entrée de cet appareil.les surtensions électriques afin d'éviter que le bloc d'

alimentation ne brûle l'alimentation électrique.

煉 lorsque l'appareil est en cours d'utilisation, veillez à ce que de l'eau ou tout autre liquide ne s'écoule pas dans l'appareil.

## Annonce spéciale

煉 Tous les produits complets vendus par le fabricant sont livrés avec les plaques signalétiques, le guide d'installation rapide et les accessoires après une inspection rigoureuse. Le fabricant ne peut être tenu responsable des produits contrefaits.

煉 Le fabricant mettra à jour ce manuel en fonction des améliorations ou des modifications apportées aux fonctions du produit et mettra régulièrement à jour les logiciels et le matériel décrits dans ce manuel.

煉 Ce manuel peut contenir des fautes d'impression, des informations technologiques qui ne sont pas suffisamment précises, ou une description de la fonction et du fonctionnement du produit qui est légèrement différente de celle qui est décrite dans le manuel

avec le produit réel, l'interprétation finale de la société est comme un Ce manuel peut contenir des erreurs d'impression, des informations technologiques qui ne sont pas suffisamment précises, ou une description de la fonction et du fonctionnement du produit qui est légèrement incompatible standard.

煉 Ce manuel n'est fourni qu'à titre de référence et ne garantit pas que les informations soient totalement cohérentes avec le produit réel. Pour la cohérence, voir le produit réel.

Œ Notes

Pour en savoir plus, visitez le site web.

## Examen ouvert des paquets

 Ouvrez l'emballage, vérifiez que le produit n'est pas visiblement endommagé et confirmez que la liste des articles du tableau 1-1 est cohérente.

Tableau 1-1 Emballeurs

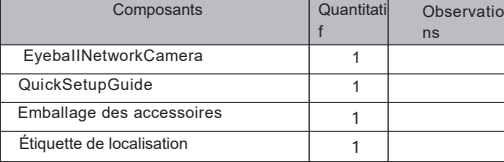

## Structure du dispositif

**2 . 1DeviCePOrts**

#### **Notes**

Les interfaces, les câbles à têtes multiples et les voyants de remplissage peuvent varier d'un appareil à l'autre ; il convient donc de se référer au produit

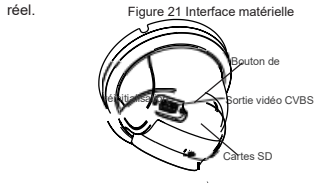

Tableau 2-1 Description des interfaces matérielles

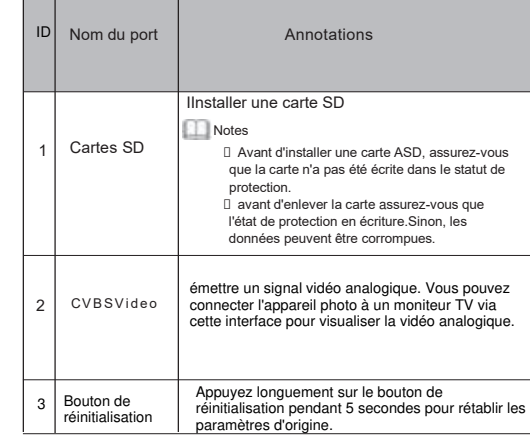

#### Réglages de la lumière d'appoint

La lumière d'appoint de la caméra possède quatre modes, à savoir la double lumière intelligente ( la lumière d'appoint actuelle passe à la lumière chaude après le déclenchement d'une alarme, et reviendra à la lumière d'appoint d'origine pendant 30 secondes après le déclenchement de l'alerte), lumière chaude, lampe infrarouge et aucun (lampe infrarouge). ), lumière chaude, lampe infrarouge et aucun (fermer la lumière d'appoint et la couleur de l' image restera inchangée). et la couleur de l'image reste dans le mode précédent).

Les différentes caméras peuvent être réglées sur des modes d'éclairage d'appoint différents. Les différentes caméras peuvent être réglées sur différents modes de lumière d'appoint, veuillez régler les modes de lumière d'appoint en fonction de la scène réelle.

Mode jour : 1t peut être utilisé dans une scène où la lumière ambiante est suffisante pendant 24 heures, sans allumer la lumière d'appoint, et l'image est en couleur. Mode nuit : il peut être utilisé dans une scène où la lumière ambiante est insuffisante pendant 24 heures, n'allume pas la lumière d'appoint et l'image est en couleur. pendant 24 heures, allumez la lumière d'appoint (elle peut être sélectionnée en fonction des quatre modes de la lumière d'appoint). selon les quatre modes de la lumière d'appoint). Mode Auto : Commutation automatique du mode d'éclairage d'appoint en fonction de la

luminance de l'environnement. la luminance de l'environnement. Mode Timing : définir l'heure de début et de fin de la journée, cette période de temps est le mode jour pour la caméra.

de la journée, cette période de temps est le mode jour de l'appareil photo.

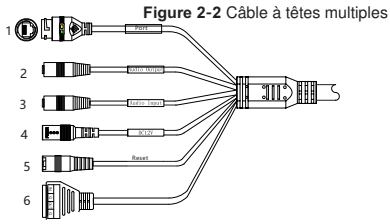

**Table 2-2** Description du câble à têtes multiples

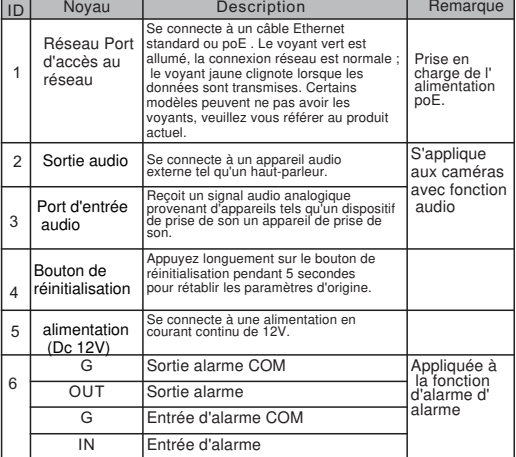

#### **2 . 2 Caméras photographiques**

**Notes** 

Différents appareils peuvent avoir différentes tailles et avoir des effets différents sur le produit réel.

Figure 2-3 Dimensions en mm

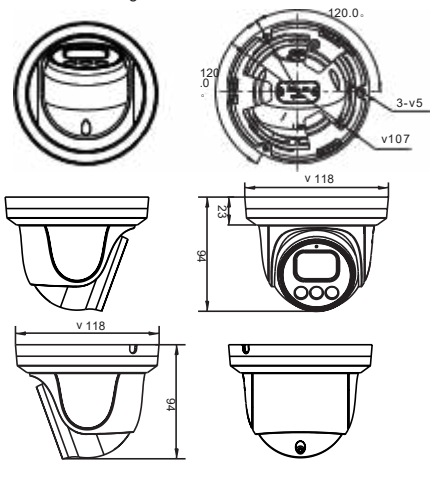

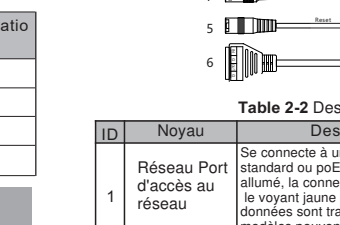

**Étapes d'installation:** suis Étape 1 Ouvrez l'emballage, retirez la caméra et retirez Caméra, couvercle décoratif, comme illustré à la figure 31.

Figure 31 Caméra de démontage

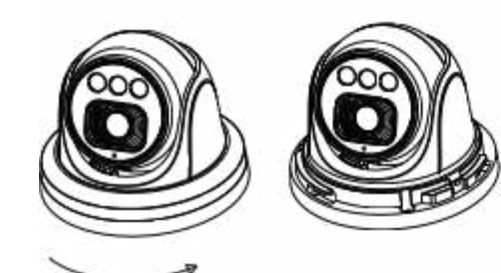

Étape 2 Étiquetage sur l'étiquette Étiquetage sur l'étiquette. Appuyez sur le bouton comme illustré à la figure 3-2.

Étape 3 Correspond au bouton d'interrupteur de la caméra et fixez le au plafond à l'aide d'une vis autotaraudeuse.

Figure 3-2 Installation de la camér a

Sortez du haut

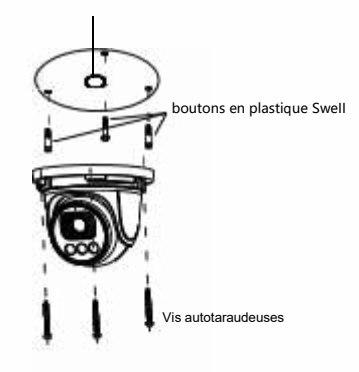

#### **Notes**

Les câbles peuvent être acheminés par le haut ou par le côté. Si vous utilisez la<br>méthode d'acheminement par le haut, percez d'abord un trou dans la surface d'<br>installation, comme le montre la figure 3-2. Si vous utilisez acheminement par le côté, veuillez couper la sortie de l'anneau de compression et acheminer le câble à têtes multiples à partir de l'espace latéral au bas de l'appareil.

connectée à l'écran pour ajuster la perspective d e Étape 4 Connectez l'uiti-connectorcabie, la caméra est comme illustré à la figure 3-3 . surveillance, puis connectez la superposition décorative,

Figure 3-3 Installation terminée

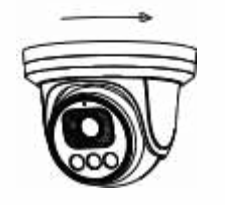

## **Notes**

Angle de surveillance de la caméra réglable sur trois axes Rotation: rotation horizontale, rotation de haut en bas, axe Rotation pour ajuster la direction de la caméra Cible.

1 L'hémisphère peut pivoter vers le haut et vers le bas dans une plage de 0 à 80° ;

2 L'hémisphère peut tourner à gauche et à droite de 0 à 360° ; 3 La doublure de la boule peut tourner à 360° à gauche et à droite.

## nstallation du dispositif  $\overline{3}$  **4** Configuration rapide (ex.IE)

#### 4.1 Connexion

 Ouvrez Internet Explorer, entrez l'adresse IP de la caméra IP ( DHCP est activé par défaut) dans la boîte d'adresse, et appuyez sur Entrée. La page de connexion s'affiche, comme le montre la figure 4-1.

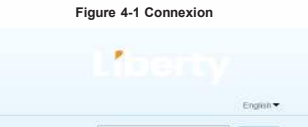

#### **Notes**

 Pas de code pour la caméra. Besoins des utilisateurs Créez un nouveau mot de passe pour la première fois. Comme le montre la figure 4-2

### Figure 4-2 Create password

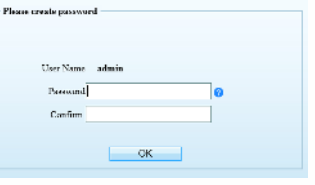

#### 4.2 Modifier l'adresse IP

> Dispositif > Réseau local), la page LocaI Network (Réseau local) s Choisissez Configuration > Device > Local Network (Configuration 'affiche.

adresse IP pour vous connecter à l'interface Web. Saisissez l'adresse IP dans le champ IP Address et cliquez sur AppIy (Appliquer), comme illustré à la figure 4-3. Une fois l'adresse IP définie avec succès, utilisez la nouvelle

Figure 4-3 Réseaux locaux

*<u>Children</u>* 

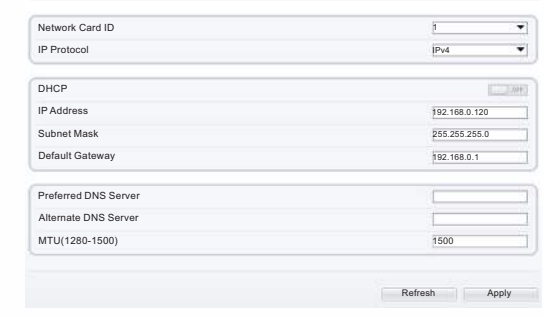

#### 4.3 Navigation vidéo

Pour que la vidéo en temps réel puisse être lue correctement, vous devez effectuer l'opération suivante lorsque vous vous connectez au Web pour la première fois première fois :

Étape 1 L'Internet Explorer. Choisissez Outils > Options Internet > Sécurité > Sites de confiance > Sites, dans la boîte de dialogue qui s' affiche, cliquez sur Ajouter, comme le montre la figure 4-4.

## Figure 4-4 Ajout d'un site d'atrustedsite

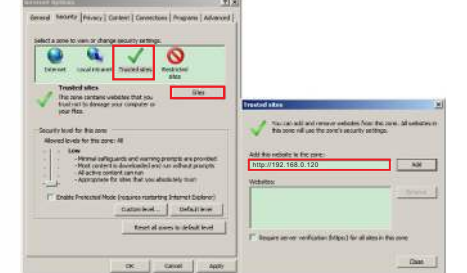

Étape 2 Dans Internet Explorer, choisissez Outils > Options Internet > Sécurité > Niveau client, et définissez Télécharger un contrôle A ctiveX non signé et Initialiser et scripter ActiveX non marqués comme sûrs pour les scripts sous Contrôles ActiveX e t pIug-ins à activer, comme indiqué dans la figure 4-5.

Figure 4-5 Configuration d'ActiveXControianandPiugin

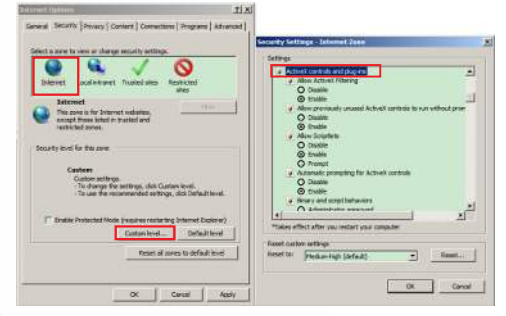

Étape 3 Téléchargez et installez le contrôleur. **Notes** 

Si les conseils de réparation s'affichent lors de l'installation du contrôle, veuillez ignorer l'invite et poursuivre l'installation, fermer la page Web pendant l'installation. Puis reconnectez-vous à la page.

Pour parcourir une vidéo en temps réel, connectez-vous à l' appareil et cliquez sur Vidéo en direct . La page Vidéo en direct s' affiche, comme le montre la figure 4-6 .

#### **Figure 4-6 LiveVideo**

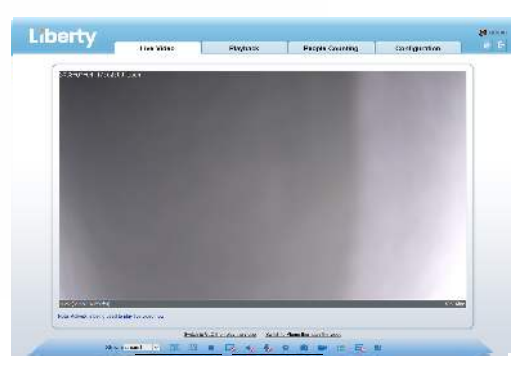

#### 4.4 Analyse intelligente

Dans l'interface "Configuration > Analyse intelligente", l'utilisateur peut définir les paramètres du périmètre, de la clôture virtuelle simple et de la clôture virtuelle double, comme le montre la figure 4-7.

#### Figure 4-7 Analyse intern e

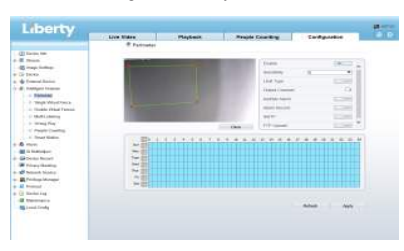

#### **4.5 Configuration AIARM**

#### **NOTE**

Les caméras partielles ne prennent pas en charge l'alarme, cette section ne s'applique pas.

#### **Connexion de l'entrée AIarm et de la sortie AIarm :**

- Étape 1 Connecter le dispositif d'entrée d'alarme à l'alarme 1N0 et à l'alarme COMO du câble à têtes multiples.
- Étape 2 Connecter le dispositif de sortie d'alarme à Alarm OUT1 et Alarm COM1 du câble à têtes multiples, l'interface de sortie d'alarme ne peut être connectée qu'à un dispositif ouvert normal.
- Étape 3 Connectez-vous au Web, choisissez Configuration> AIarm > AIarm Output, définissez les paramètres comme indiqué sur la figure 4-8.
- Étape 4 Choisissez Configuration > AIarm > I/0 AIarm Linkage , Activez l'alarme 11o et définissez les paramètres de réglage de l'horaire.

#### **Figure 4-8 Alarm**  $\ddot{=}$  Alarm Output

Alarm Output Name **Maliel Signal** Close  $\ddot{x}$  $\sim$ Switch Mode Alarm Time/me)/0-8 Timing Alarm Outpr Lan Stop Stop Manual Control Refresh Apply

## 5 Déclaration de conformité du fournisseur

#### **Déclaration de conformité du fournisseur**

**47 CFR § 2.1077 Informations de conformité Identifiant unique :**  L3IP4TS L3IP4TS4 L3PI4TFCS L3IP8TS L3IP8TS4

**Partie responsable - Coordonnées aux États-Unis :** Liberty Wire & Cable, Inc. 1490 Garden of the Gods Rd, Ste F Colorado Springs, CO 80907 855.388.7422

Garantie : Le fabricant garantit que ce produit est exempt de défauts de fabrication et de matériaux, dans des conditions normales d'utilisation, pendant une période de trois (3) ans à compter de la date de facturation initiale.

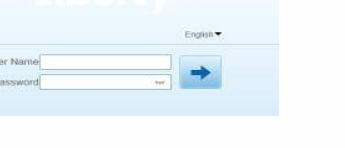

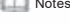

Si de l'eau ou un liquide pénètre inopinément dans l'appareil, mettez-le immédiatement hors tension et débranchez tous les câbles (tels que les câbles d'alimentation et les câbles réseau) de l'appareil. 煉 ne pas diriger une lumière forte (telle que des ampoules allumées ou la lumière du soleil) sur cet appareil. sinon, la durée de vie du capteur d'image peut être raccourcie.

煉 si cet appareil est installé dans des endroits où le tonnerre et la foudre sont fréquents, mettez l'appareil à la terre à proximité afin d' éviter qu'il ne soit endommagé par une énergie élevée telle que les coups de tonnerre.

## **Avertissements**

trempez le chiffon dans un nettoyant neutre léger, essuyez délicatement la saleté avec le chiffon, puis séchez l'appareil. 煉 éviter les charges lourdes, les secousses intensives et le trempage pour prévenir les dommages pendant le transport et le stockage. La garantie ne couvre pas les dommages causés à l'appareil lors de l'emballage secondaire et du transport après le démontage de l'emballage d'origine. 煉 Protéger l'appareil contre les chutes et les chocs intenses, le tenir à l' écart des interférences des champs magnétiques et ne pas l'installer dans des endroits où il y a des surfaces qui tremblent ou sous des chocs. 煉 Nettoyez l'appareil avec un chiffon doux et sec. En cas de saleté tenace,

煉 Ne bloquez pas l'ouverture de ventilation. Suivez les instructions d' installation fournies dans ce document lors de l'installation de l'appareil. 煉 Tenez l'appareil à l'écart des sources de chaleur telles que les radiateurs les chauffages électriques ou tout autre équipement de chauffage. 煉 Tenez l'appareil à l'écart des endroits humides, poussiéreux, extrêmement chauds ou froids, ou des endroits à forte radiation électrique. 煉 si l'appareil est installé à l'extérieur, prenez des mesures de protection contre les insectes et l'humidité afin d'éviter la corrosion du circuit imprimé qui peut affecter la surveillance.

煉 débranchez la fiche d'alimentation si l'appareil reste inutilisé pendant une longue période.

煉 Avant de déballer l'appareil, vérifiez que l'autocollant fragile n'est pas endommagé. Si l'autocollant fragile est endommagé, contactez le service clientèle ou le personnel de vente. Le fabricant n'est pas responsable des dommages artificiels causés à l'autocollant fragile.

## Annonce spéciale

une inspection rigoureuse. Le fabricant ne peut être tenu responsable des produits contrefaits. 煉 Tous les produits complets vendus par le fabricant sont livrés avec les plaques signalétiques, le guide d'installation rapide et les accessoires après

modifications apportées aux fonctions du produit et mettra régulièrement à jour les logiciels et le matériel décrits dans ce manuel. 煉 Le fabricant mettra à jour ce manuel en fonction des améliorations ou des

la fonction et du fonctionnement du produit qui est légèrement différente de celle qui est décrite dans le manuel. 煉 Ce manuel peut contenir des fautes d'impression, des informations technologiques qui ne sont pas suffisamment précises, ou une description de

Ce manuel peut contenir des erreurs d'impression, des informations technologiques qui ne sont pas suffisamment précises, ou une description de avec le produit réel, l'interprétation finale de la société est comme un la fonction et du fonctionnement du produit qui est légèrement incompatible standard.

煉 Ce manuel n'est fourni qu'à titre de référence et ne garantit pas que les informations soient totalement cohérentes avec le produit réel. Pour la cohérence, voir le produit réel.

Œ Notes

Pour en savoir plus, visitez le site web.

## **Examenouvertdespaquets**

ouvrir l'emballage, vérifier l'apparence du produit pour s'assurer qu'il n'y a pas de dommages évidents et confirmer que la liste des articles du tableau 1-1 est conforme. cohérente .

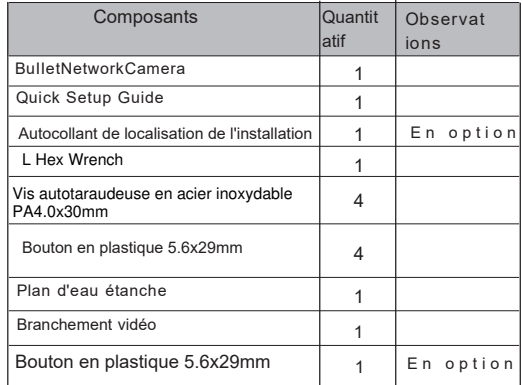

## Structure du dispositif

#### **2 . 1DeviCePOrts**

Veuillez noter que différents appareils peuvent avoir différents ports et plusieurs têtes pour s'adapter au produit réel.

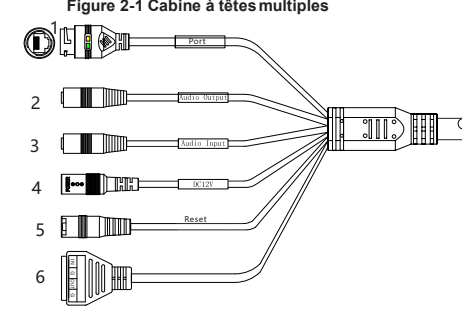

#### Table 2-1 Multi-head cable description

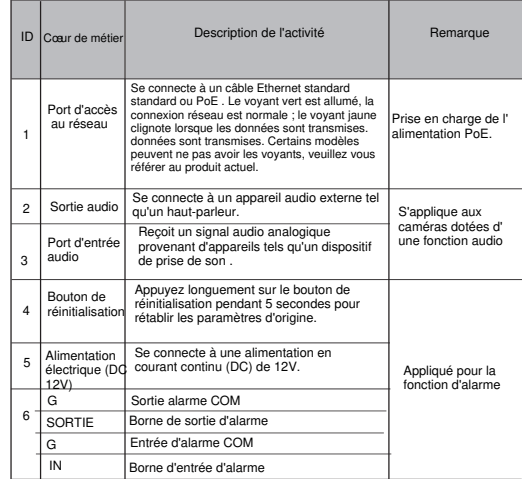

#### **Notes 2. 2 Taille de la caméra**

Différents appareils peuvent avoir différentes tailles, veuillez vous référer au produit réel.

**Figure 2** -2 Dimensions s (en mm)

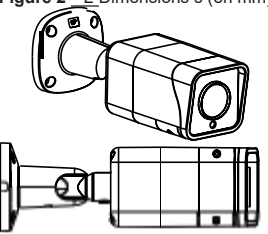

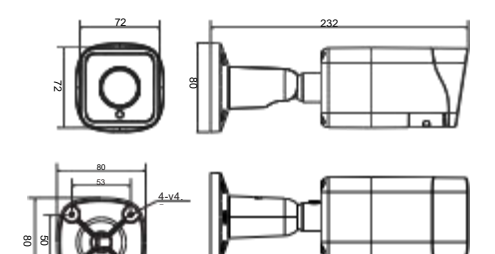

Liberty | liberty Wire & Cable, Inc. 1490 Garden of the Gods Rd, Ste F Colorado Springs, CO 80907 — 855.388.7422 — www.libertyonline.com

L3IP4VFBS L3IP8VFBS

**Guide rapide**

## Précautions

 Comprenez parfaitement ce document avant d'utiliser cet appareil et respectez strictement les règles qu'il contient lorsque vous l'utilisez. Si vous installez cet utilisation incorrecte des produits électriques peut provoquer des incendies et des blessures graves. appareil dans des lieux publics, apposez le conseil "Vous êtes entré dans la zone de surveillance électronique" à un endroit qui attire l'attention. Une

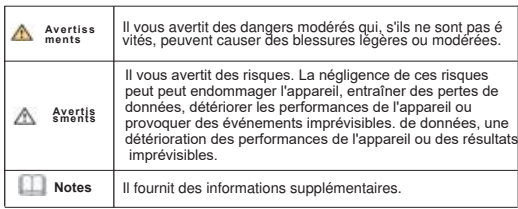

#### **Avertissements**

煉 respecter scrupuleusement les prescriptions d'installation lors de l' installation de l'appareil. Le fabricant ne peut être tenu responsable des dommages causés à l'appareil par le non-respect de ces exigences par l' utilisateur.

□ se conformer strictement aux normes locales de sécurité électrique et utiliser des adaptateurs d'alimentation marqués de la norme LPS lors de l' installation et de l'utilisation de cet appareil. dans le cas contraire, cet appareil pourrait être endommagé.

煉 utiliser les accessoires fournis avec l'appareil. La tension doit être conforme aux exigences de tension d'entrée de cet appareil. □ si cet appareil est installé dans des endroits où la tension est instable, La

tension doit être conforme aux exigences de la tension d'entrée de cet appareil.

les surtensions électriques afin d'éviter que le bloc d'alimentation ne brûle. l'alimentation électrique.

煉 lorsque l'appareil est en cours d'utilisation, veillez à ce que de l'eau ou tout autre liquide ne s'écoule pas dans l'appareil.

La caméra réseau Bullet peut être installée au plafond ou au mur. Vous pouvez sélectionner un mode d'installation en fonction des exigences du site. Si la caméra est installée sur un mur en béton, installez les boulons d' expansion avant d'installer le support. Si la caméra est installée sur un mur en bois, utilisez des vis autotaraudeuses pour installer le support directement.

#### **Étapes d'installation:**

Étape 1 Coller l'autocollant du lieu d'installation sur le plafond ou le mur, percer trois trous en se basant sur les marques de l' autocollant. Enfoncer les boutons en plastique dans les trous. Étape 2 Brancher le câble multiconnecteur.

#### **Notes**

vous pouvez faire passer les câbles par le haut ou par le côté. Si vous utilisez la méthode d'acheminement par le haut, percez d'abord un trou dans la surface. Si vous utilisez la méthode d'acheminement par le côté. Lorsque vous acheminez les câbles par le côté, veuillez acheminer le câble multi-têtes à partir de l'espace latéral au bas de la caméra. caméra .

Étape 3 Installez la caméra électronique et fixez la vis illustrée

à la figure 31.

Figure 3-1 Installation de la caméra

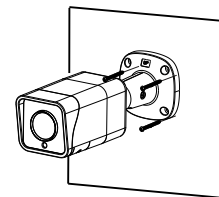

Étape 4 Desserrez la vis de fixation et la bague de verrouillage pour ajuster la position de manière à ce que la caméra soit face à la zone surveillée, puis serrez la bague de verrouillage et la vis de fixation, comme le montre la figure 3-2.

Figure 3-2 Réglage de l'orientation de la surveillance

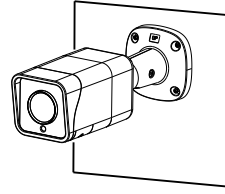

Étape 5 Une fois la zone de surveillance définie, les lentilles de mise au point automatique peuvent être réglées sur la valeur de zoom souhaitée via un moniteur de test, un enregistreur PTZ, une interface ou le logiciel CameraS S0ftware. de l'enregistreur ou via le logiciel de la caméra . Une fois le niveau de zoom défini, la lentille se met au point automatiquement pour obtenir une image claire.

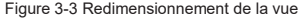

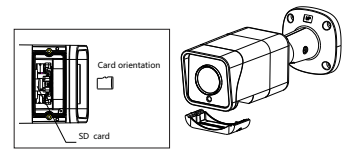

Desserrez les vis, déplacez le couvercle, et branchez la carte SD dans la fente, puis serrez les vis les vis et refermez le couvercle.

**Notes** 

Différents appareils peuvent avoir différentes méthodes Carte, veuillez vous référer au produit réel.

#### nstallation du dispositif  $\mathbf{A}$  Configuration rapide (ex. IE) 4

#### 4.1 Connexion

Ouvrez Internet Explorer, entrez l'adresse IP de la caméra IP (DHCP est activé par défaut) dans la boîte d'adresse, et appuyez sur Entrée. La page de connexion s'affiche, comme le montre la figure 4-1 .

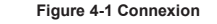

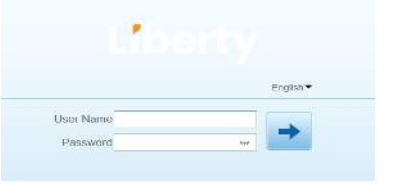

#### Note s

Pas de code pour la caméra.Besoins des utilisateurs Créez un nouveau mot de passe pour la première fois. Comme le montre la figure 4-2

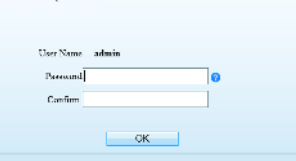

#### 4.2 Modifier l'adresse IP

Choisissez Configuration > Device > Local Network (Configuration > Dispositif > Réseau local), la page Local Network (Réseau local) s'affiche. Saisissez l'adresse IP dans la zone Adresse IP et cliquez sur Appliquer, comme illustré à la figure 4-3. Une fois l'adresse IP définie avec succès, utilisez la nouvelle adresse IP pour vous connecter à l'interface web.

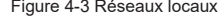

**/RFDO1HWZRUN**

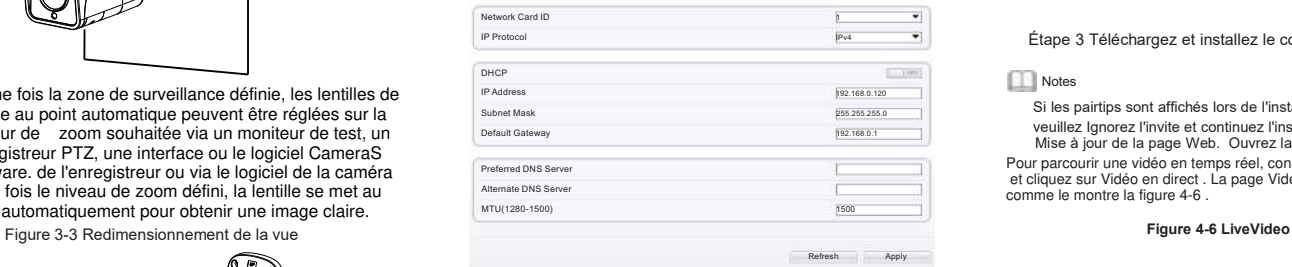

#### **4.3 Parcourir les vidéos**

Pour que la vidéo en temps réel puisse être lue correctement , vous devez effectuer l'opération suivante lorsque vous vous connectez au web pour la première fois fois :

Étape 1 Internet Explorer. Choisissez Outils > Options Internet > Sécurité > Sites de confiance > Sites, dans la boîte de dialogue d'affichage, cliquez sur Ajouter, comme le montre la  $f$ igure  $4-4$ 

Figure 4-4 Ajout d'un site d'atrustedsite

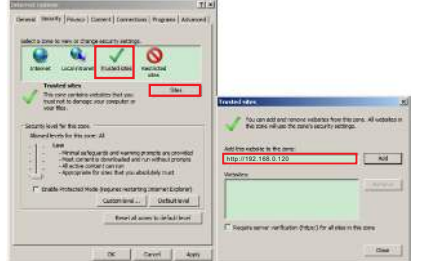

Étape 2 Dans 1nternet Explorer, choisissez Outil > Options Internet > Sécurité > Niveau client, et définissez Télécharger un contrôle Activex non signé et Initialiser et scripter les contrôles Activex non marqués comme sûrs pour les scripts sous Contrôles Activex et plug.ins à activer, comme indiqué dans la figure 4-5.n on marqués comme sûrs pour l'écriture de scripts sous Contrôle Figure 4-2 Création d'un mot de passe **4.5 Configuration AIARM** s Activex et plug.ins à activer, comme le montre la figure 4-5

Figure 4-5 Configuration d'ActiveXControianandPiugin

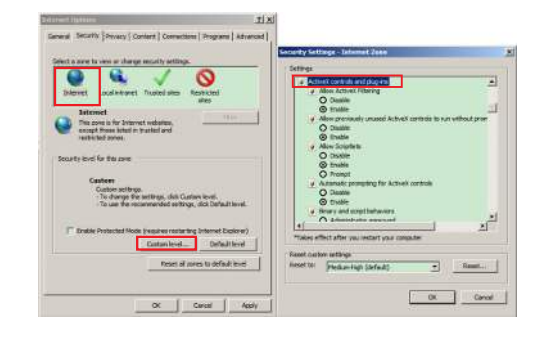

Étape 3 Téléchargez et installez le contrôleur.

#### **Notes**

Si les pairtips sont affichés lors de l'installation du contrôleur, veuillez Ignorez l'invite et continuez l'installation pour obtenir Mise à jour de la page Web. Ouvrez la page à nouveau. Pour parcourir une vidéo en temps réel, connectez-vous à l'appareil

 et cliquez sur Vidéo en direct . La page Vidéo en direct s'affiche, comme le montre la figure 4-6

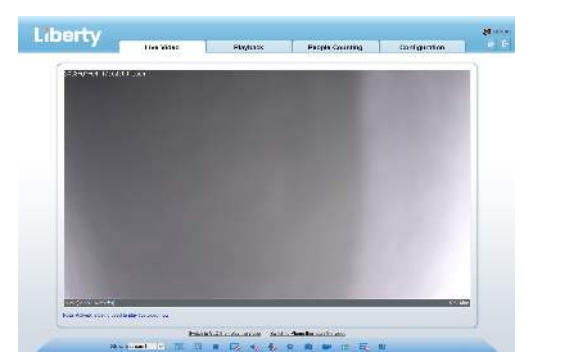

#### 4.4 Analyse de Intelligent

l'utilisateur peut définir les paramètres du périmètre, de la clôture

virtuelle simple et de la clôture virtuelle double, comme le montre la figure 4-7.

#### Figure 4-7 Analyse intern e

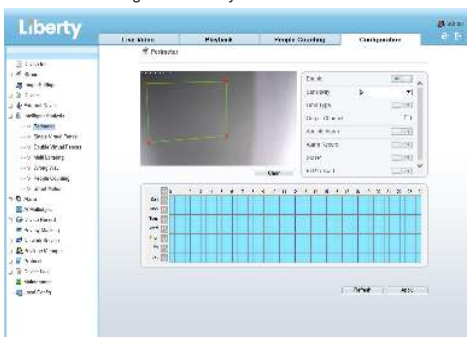

**NOTE** 

 Les caméras partielles ne prennent pas en charge l'alarme, cette section ne s'applique pas.

#### Connexion de l'entrée et de la sortie d'alarme :

- Étape 1 Connecter le dispositif d'entrée d'alarme à l'alarme 1N0 et à l'alarme COM0.
- Étape 2 Connecter le dispositif de sortie d'alarme à Alarm OUT1 et Alarm COM1 du câble à têtes multiples, l'interface de sortie d'alarme ne peut être connectée qu'à un dispositif ouvert normal.
- Étape 3 Connectez-vous à Internet, choisissez Configuration > Alarme > Sortie d'alarme, définissez les paramètres comme indiqué sur la figure 4-8.
- Étape 4 Choisissez Configuration > Alarme > Lien d'alarme E/S, activez l' alarme E/S et définissez les paramètres de programmation.

#### **Figure 4-8 AIarm**

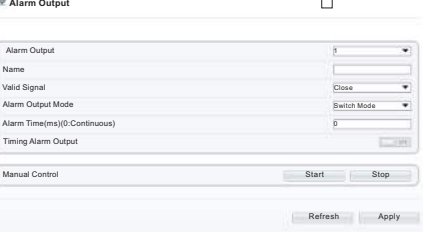

## 5 Déclaration de conformité du fournisseur

#### **Déclaration de conformité du fournisseur**

**47 CFR § 2.1077 Informations de conformité Identifiant unique :**  L3IP4VFBS, L3IP8VFBS

#### **Partie responsable - Coordonnées aux États-Unis :** Liberty Wire & Cable, Inc. 1490 Garden of the Gods Rd, Ste F Colorado Springs, CO 80907 855.388.7422

**Garantie :** Le fabricant garantit que ce produit est exempt de défauts de fabrication et de matériaux, dans des conditions normales d'utilisation, pendant une période de trois (3) ans à compter de la date de facturation initiale.

煉 ne pas diriger une lumière forte (telle que des ampoules allumées ou la lumière du soleil) sur cet appareil. sinon, la durée de vie du capteur d'image peut être raccourcie.

□ si cet appareil est installé dans des endroits où le tonnerre et la foudre sont fréquents, mettez l'appareil à la terre à proximité afin d' éviter qu'il ne soit endommagé par une énergie élevée telle que les coups de tonnerre.

## **Avertissements**

煉 éviter les charges lourdes, les secousses intensives et le trempage pour prévenir les dommages pendant le transport et le stockage. La garantie ne couvre pas les dommages causés à l'appareil lors de l'emballage secondaire et du transport après le démontage de l'emballage d'origine. 煉 Protéger l'appareil contre les chutes et les chocs intenses, le tenir à l' écart des interférences des champs magnétiques et ne pas l'installer dans des endroits où il y a des surfaces qui tremblent ou sous des chocs. □ Nettoyez l'appareil avec un chiffon doux et sec. En cas de saleté tenace, trempez le chiffon dans un nettoyant neutre léger, essuyez délicatement la saleté avec le chiffon, puis séchez l'appareil

煉 Ne bloquez pas l'ouverture de ventilation. Suivez les instructions d' installation fournies dans ce document lors de l'installation de l'appareil. 煉 Tenez l'appareil à l'écart des sources de chaleur telles que les radiateurs , les chauffages électriques ou tout autre équipement de chauffage. 煉 Tenez l'appareil à l'écart des endroits humides, poussiéreux, extrêmement chauds ou froids, ou des endroits à forte radiation électrique. □ si l'appareil est installé à l'extérieur, prenez des mesures de protection contre les insectes et l'humidité afin d'éviter la corrosion du circuit imprimé qui peut affecter la surveillance.

煉 débranchez la fiche d'alimentation si l'appareil reste inutilisé pendant une longue période.

Nombre  $\overline{1}$  $\overline{1}$  $\overline{1}$ Observa ions  $\overline{1}$  $G$ rand  $d \times me$ 1  $\overline{3}$  $\overline{z}$  $\overline{1}$  $\overline{1}$ 1 en option 3 Composants Caméra réseau à dôme anti-vandalisme Guide d'installation rapide Tournevis T15 Tournevis T10 Autocollant d'emplacement d'installation Vis autotaraudeuse en acier inoxydable Bouton en plastique gonflable Couvercle de protection du port d'accès au Joint d'étanchéité en caoutchouc **Bornier** Vis inox Phillips (installer sur le support) Mini dôme

**Tableau 1-1** Liste d'emballage

## Examen ouvert des paquets

#### **2 . 1DeviCePOrts**

**1RWH** Notes

Le r¶glage de l'objectif ne s'applique qu'aux grands d×mes.

Figure 21 R¶glage de la lentille

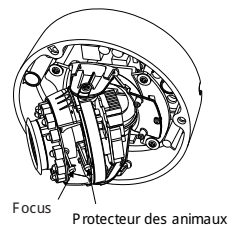

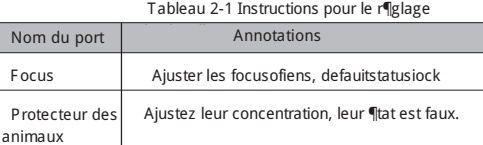

**Figure 2-2 Cabine à tête s**

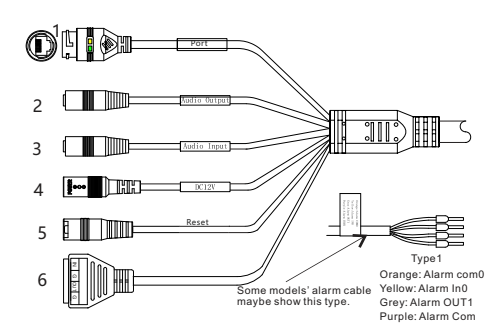

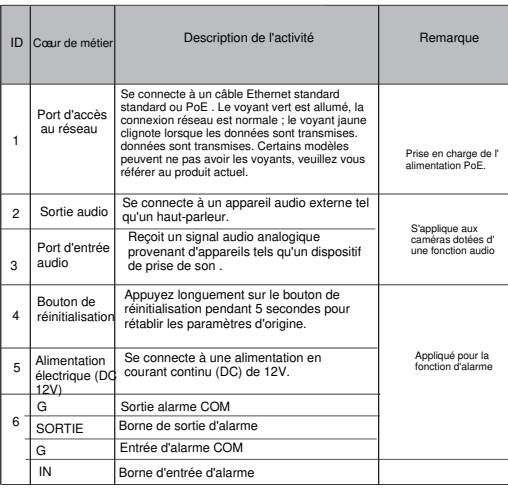

 $E \nL$  Dimonotorio do la barriora 2 .2 Dimensions de la caméra

**NOTE** 

conviennent mieux au produit r¶el. Diff¶rents appareils peuvent avoir des tailles diff¶rentes qui

Figure 2-3 Dimensions du Mimi Dôme (en mm)

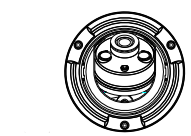

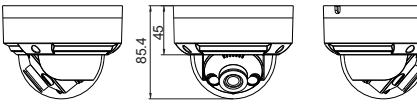

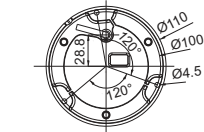

Figure 2-4 Dimensions du grand d×me (en mm)

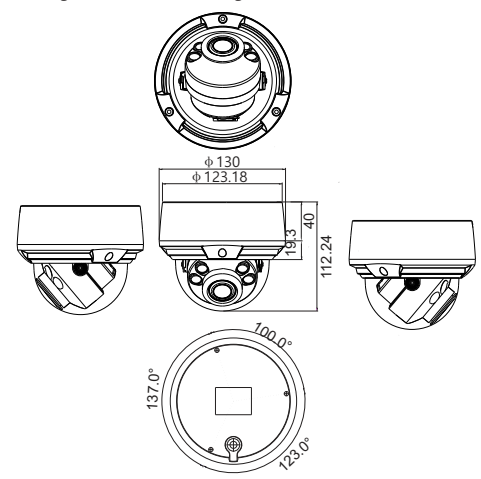

13JP4VEDS | 3JP4DS | 3JP4DS4 L3JP8VEDS L3JP8DS L3JP8DS4

#### **Guide rapide**

## Annonce spéciale

煉 Tous les produits complets vendus par le fabricant sont livrés avec les plaques signalétiques, le guide d'installation rapide et les accessoires après une inspection rigoureuse. Le fabricant ne peut être tenu responsable des produits contrefaits.

modifications apportées aux fonctions du produit et mettra régulièrement à

la fonction et du fonctionnement du produit qui est légèrement différente de 煉 Ce manuel peut contenir des fautes d'impression, des informations technologiques qui ne sont pas suffisamment précises, ou une description de

Ce manuel peut contenir des erreurs d'impression, des informations

m

Pour en savoir plus, visitez le site web.

### Examen du paquet ouvert

ouvrir l'emballage, vérifier l'apparence du produit pour s'assurer qu'il n'y a pas de dommages évidents et confirmer que la liste des articles du tableau 1-1 est conforme. cohérente .

Avertiss | Il vous avertit des dangers mod¶r¶s qui, s'ils ne sont pas ¶<br>ments vit¶s, peuvent causer des blessures l¶g· res ou mod¶r¶es. Il vous avertit des risques. La n¶gligence de ces risques peut peut endommager l'appareil, entra¼er des pertes de donn¶es, d¶t¶riorer les performances de l'appareil ou

**Av e r ti s smen t s** provoquer des  $\Pv\P$ nements impr $\P$ visibles. de donn $\P$ es, une d¶t¶rioration des performances de l'appareil ou des r¶sultats imnrllvisihles **Notes** II fournit des informations suppl¶mentaires.

 Comprenez parfaitement ce document avant d'utiliser cet appareil et respectez strictement les règles qu'il contient lorsque vous l'utilisez. Si vous installez cet utilisation incorrecte des produits électriques peut provoquer des incendies et

Liberty Wire & Cable, Inc. 1490 Garden of the Gods Rd, Ste F Colorado Springs, CO 80907 — 855.388.7422 — www.libertyonline.com

appareil dans des lieux publics, apposez le conseil "Vous êtes entré dans la zone de surveillance électronique" à un endroit qui attire l'attention. Une

Procautions

#### **Avertissements**

des blessures graves.

**Liberty** 

X respecter scrupuleusement les prescriptions d'installation lors de l' installation de l'appareil. Le fabricant ne peut tre tenu responsable des dommages caus¶s <sup>-</sup> l'appareil par le non-respect de ces exigences par l' utilis ateur

X se conformer strictement aux normes locales de s¶curit¶ ¶lectrique et utiliser des adaptateurs d'alimentation marqu¶s de la norme LPS lors de l' installation et de l'utilisation de cet appareil. dans le cas contraire, cet appareil pourrait tre endommag¶.

X utiliser les accessoires fournis avec l'appareil. La tension doit , tre conforme aux exigences de tension d'entr¶e de cet appareil.

X si cet appareil est install¶ dans des endroits oà la tension est instable, La tension doit , tre conforme aux exigences de la tension d'entr¶e de cet appareil.

les surtensions ¶lectriques afin d'¶viter que le bloc d'alimentation ne brále. l'alimentation ¶lectrique.

X lorsque l'appareil est en cours d'utilisation, veillez  $^-$  ce que de l'eau ou tout autre liquide ne s'¶coule pas dans l'appareil.

Si de l'eau ou un liquide pénètre inopinément dans l'appareil, mettez-le immédiatement hors tension et débranchez tous les câbles (tels que les câbles d'alimentation et les câbles réseau) de l'appareil.

煉 Ce manuel n'est fourni qu'à titre de référence et ne garantit pas que les informations soient totalement cohérentes avec le produit réel. Pour la cohérence, voir le produit réel.

Notes

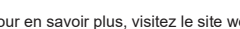

煉 Le fabricant mettra à jour ce manuel en fonction des améliorations ou des

jour les logiciels et le matériel décrits dans ce manuel.

celle qui est décrite dans le manuel.

technologiques qui ne sont pas suffisamment précises, ou une description de la fonction et du fonctionnement du produit qui est légèrement incompatible avec le produit réel, l'interprétation finale de la société est comme un standard.

#### 3 Installation du dispositif

### **Avertissements**

Pour éviter l'influence de l'humidité, installez le couvercle du dôme au moins une demi-heure après l'installation et la mise sous tension de la caméra.

La caméra dôme anti-vandalisme peut être installée au plafond, au mur, s ur un support mural ou sur un support de plafond. Cette section décrit co mment installer la caméra au plafond.

#### Etapes de l'installation :

Étape 1 Utilisez le tournevis en T fourni dans l'emballage des accessoires pour dévisser les trois vis du couvercle du dôme. La caméra s'ou vre, comme le montre la figure 3-1 .

Figure 3-1 Allumez l'appareil photo

Mini Dome

obtenir l'effet d'étanchéité. Comme le montre

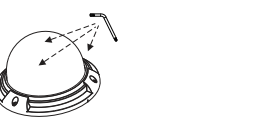

Grand dôme

- Étape 2 Coller l'autocollant de l'emplacement d'installation sur le plafond ou le mur, percer trois trous en se basant sur les marques de l' autocollant. Enfoncez les boutons en plastique gonflables dans les trous.
- Étape 3 Prenez trois vis autotaraudeuses noires dans l'emballage des accessoires. Puis fix les vis pour fixer l'appareil au plafond comme indiqué dans la figure 3-2 .

Figure 3-2 Installation du boîtier

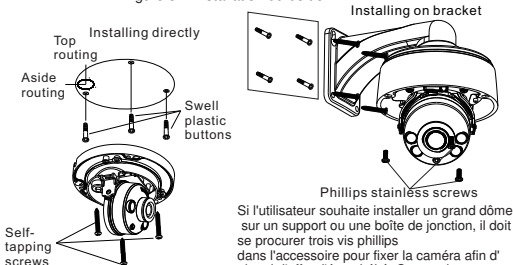

Mini dome

- la figure 3-2. Étape 4 Connectez le port d'accès au réseau et l'alimentation électrique du câble à têtes multiples.
- Étape 5 Réglez la longueur focale de l'objectif et la plage d'angle vidéo. 1. Appuyez sur les flèches marquées sur la doublure pour retirer la doublure, comme illustré à la figure 3-3 . pour retirer la doublure, comme illustré à la figure 3-3 .

Figure 3-3 Retrait de la doublure

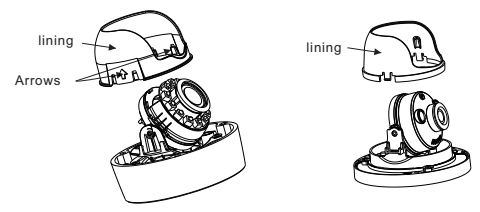

Large dome with lining and all political methods of Mini dome

2. visualiser la vidéo, desserrer légèrement la vis à fente comme indiqué dans la figure 3-4 et la figure 3-5, effectuer les réglages triaxiaux de la caméra, ajuster l'écran à la scène que vous souhaitez surveiller, puis resserrer les vis. Trois axes La direction et l'angle de réglage sont indiqués dans la figure 3-4 et la figure 3-5 .

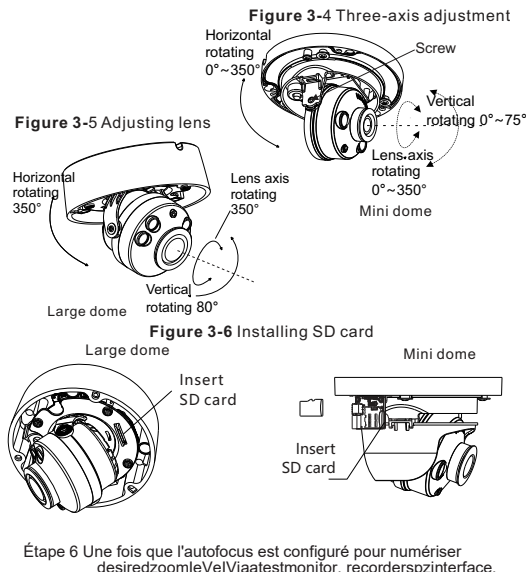

orviaCamerasBrowser Software . Une fois que desiredzoomIeVeIViaatestmonitor, recorderspzinterface, l'image est automatiquement mise au point.

**Notes** 

煉 Certains modèles peuvent ne pas fonctionner avec autant d'étapes, veuillez vous référer au produit réel. 煉 Lorsque le levier de mise au point est en cours de mise au point, l'image peut être floue, lacez le levier de zoom pour affiner l'image, lorsque l'image est clair de zoom. 煉 Si l'objectif de la caméra est un objectif à mise au point automatique, réglez la valeur de mise au point dans la page Capteur > Contrôle de l'objectif de la page Web.

Étape 7 Assembler la doublure avec le corps principal et boucler les quatre boutons avec le support du corps principal. les quatre boutons avec le support du corps principal. Orientez les deux trous de vis avec bossage vers la rainure du corps principal. Fixez ensuite le couvercle du dôme, comme le montre la figure 3-6 .

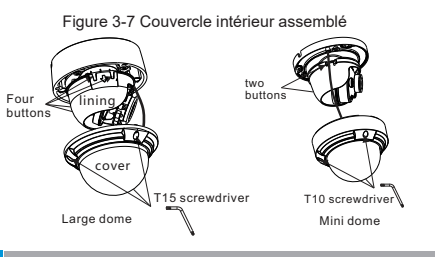

## Configuration rapide $6\,$  e.g IE)

4.1 Connexion

 Ouvrez Internet Explorer, entrez l'adresse IP de la caméra IP 6 DHCP est activé par défaut) dans la boîte d'adresse, et appuyez sur Entrée. La page de connexion s'affiche, comme le montre la figure 4-1.

## **Figure 4-1 Connexion**

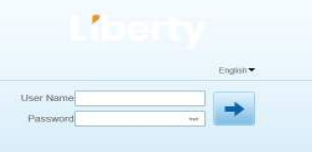

 煉 Pas de code pour la caméra. Besoins des utilisateurs **Notes** Créez un nouveau mot de passe pour la première fois. Comme le montre la figure 4-2

#### Figure4-2 Création d'un mot de passe

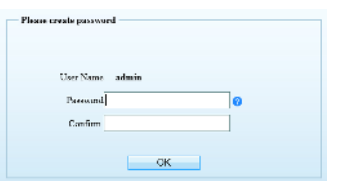

#### 4.2 Modifier l'adresse IP

**/RFDO1HWZRUN**

Choisissez Configuration > Device > Local Network (Configuration > Dispositif > Réseau local), la page LocaI Network (Réseau local) s 'affiche.

Saisissez l'adresse IP dans le champ IP Address et cliquez sur AppIy (Appliquer), comme illustré à la figure 4-3.

Une fois l'adresse IP définie avec succès, utilisez la nouvelle adresse IP pour vous connecter à l'interface Web. Figure 4-3 Réseaux locaux

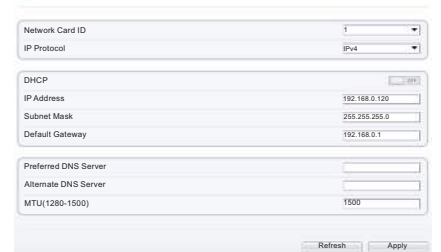

#### 4.3 Navigation vidéo

Pour que la vidéo en temps réel puisse être lue correctement, vous devez effectuer l'opération suivante lorsque vous vous connectez au Web pour la première fois première fois :

Étape 1 L'Internet Explorer. Choisissez Outils > Options Internet > Sécurité > Sites de confiance > Sites, dans la boîte de dialogue qui s' affiche, cliquez sur Ajouter, comme le montre la figure 4-4.

#### Figure 4-4 Ajout d'un site d'atrustedsite

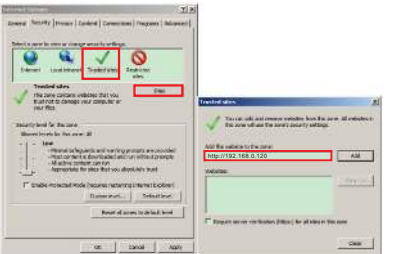

Étape 2 Dans InternetExpirer, sélectionnez TOOI > InternetOptiOns > **Sécurité > CustOmerIeveI et ensemble DOwnIOadunsigned ActiveXcOntrOI et InitiaIzeAndScriptActiveXControisNot MarkedAssafeForScriptingUnderActiveExControisand pIug-instonabi, comme le montre la figure 4-5.** Étape 3 Téléchargez et installez le contrôleur. **Notes** 

Si les pairtips sont affichés lors de l'installation du contrôleur, veuillez Ignorez l'invite et continuez l'installation, puis Affichage pendant le contrôle.

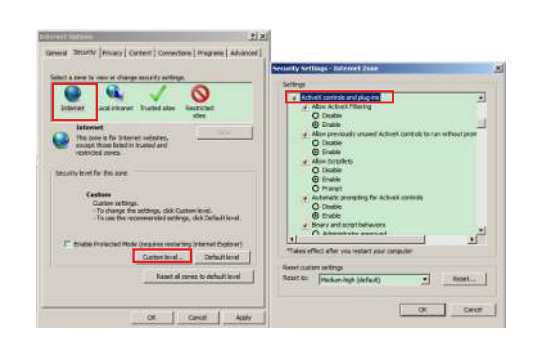

Pour parcourir une vidéo en temps réel, connectez-vous à l' appareil et cliquez sur Vidéo en direct . La page Vidéo en direct s' affiche, comme le montre la figure 4-6 .

#### **Figure 4-6 Vidéo en direct**

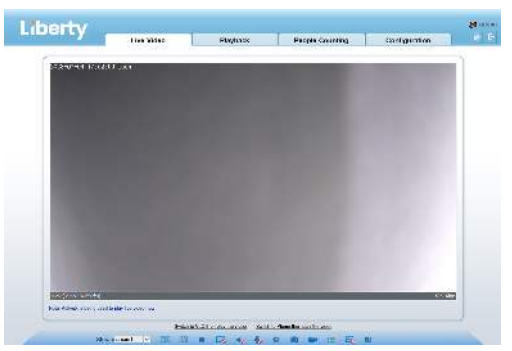

#### **4.4 Analyse intern e**

Dans l'interface "Configuration > Analyse interne", l'utilisateur peut définir les paramètres du périmètre, de la clôture virtuelle unique et de la clôture virtuelle double, comme le montre la figure 4-7. Figure 4-7 Analyse interne

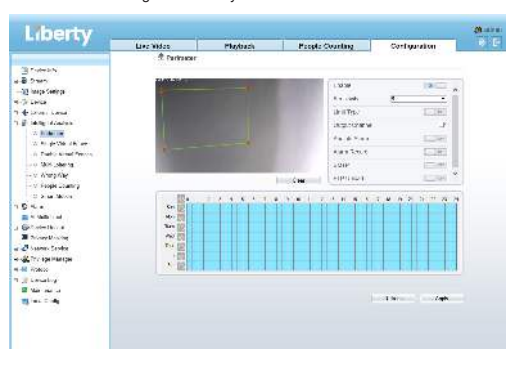

#### Déclaration de conformité du fournisseur

#### **Déclaration de conformité du fournisseur**

**47 CFR § 2.1077 Informations de conformité Identifiant unique :** L3IP4TS L3IP4VFDS L3IP4DS L3IP4DS4 L3IP8VFDS L3IP8DS L3IP8DS4

**Partie responsable - Coordonnées aux États-Unis :** Liberty Wire & Cable, Inc. 1490 Garden of the Gods Rd, Ste F Colorado Springs, CO 80907 855.388.7422

**Garantie :** Le fabricant garantit que ce produit est exempt de défauts de fabrication et de matériaux, dans des conditions normales d'utilisation, pendant une période de trois (3) ans à compter de la date de facturation initiale.

煉 ne pas diriger une lumière forte (telle que des ampoules allumées ou la lumière du soleil) sur cet appareil. sinon, la durée de vie du capteur d'image peut être raccourcie.

煉 si cet appareil est installé dans des endroits où le tonnerre et la foudre sont fréquents, mettez l'appareil à la terre à proximité afin d' éviter qu'il ne soit endommagé par une énergie élevée telle que les coups de tonnerre.

## **Avertissements**

煉 éviter les charges lourdes, les secousses intensives et le trempage pour prévenir les dommages pendant le transport et le stockage. La garantie ne couvre pas les dommages causés à l'appareil lors de l'emballage secondaire et du transport après le démontage de l'emballage d'origine. 煉 Protéger l'appareil contre les chutes et les chocs intenses, le tenir à l' écart des interférences des champs magnétiques et ne pas l'installer dans des endroits où il y a des surfaces qui tremblent ou sous des chocs. 煉 Nettoyez l'appareil avec un chiffon doux et sec. En cas de saleté tenace, trempez le chiffon dans un nettoyant neutre léger, essuyez délicatement la saleté avec le chiffon, puis séchez l'appareil.

煉 Ne bloquez pas l'ouverture de ventilation. Suivez les instructions d' installation fournies dans ce document lors de l'installation de l'appareil. □ Tenez l'appareil à l'écart des sources de chaleur telles que les radiateurs 2.1 Ports de l'appareil , les chauffages électriques ou tout autre équipement de chauffage. 煉 Tenez l'appareil à l'écart des endroits humides, poussiéreux, extrêmement chauds ou froids, ou des endroits à forte radiation électrique. 煉 si l'appareil est installé à l'extérieur, prenez des mesures de protection contre les insectes et l'humidité afin d'éviter la corrosion du circuit imprimé

qui peut affecter la surveillance. 煉 débranchez la fiche d'alimentation si l'appareil reste inutilisé pendant une longue période.

煉 Avant de déballer l'appareil, vérifiez que l'autocollant fragile n'est pas endommagé. Si l'autocollant fragile est endommagé, contactez le service clientèle ou le personnel de vente. Le fabricant n'est pas responsable des dommages artificiels causés à l'autocollant fragile.

Liberty Liberty Wire & Cable, Inc. 1490 Garden of the Gods Rd, Ste F Colorado Springs, CO 80907 — 855.388.7422 — www.libertyonline.com

**Guide rapide**

L3IP8TFCS

## Précautions

 Comprenez parfaitement ce document avant d'utiliser cet appareil et respectez strictement les règles qu'il contient lorsque vous l'utilisez. Si vous installez cet utilisation incorrecte des produits électriques peut provoquer des incendies et des blessures graves. appareil dans des lieux publics, apposez le conseil "Vous êtes entré dans la zone de surveillance électronique" à un endroit qui attire l'attention. Une

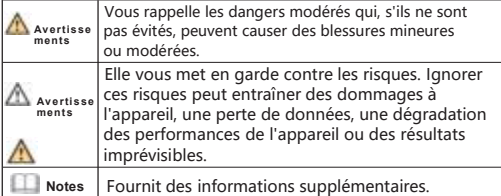

## **Avertissements**

煉 respecter scrupuleusement les prescriptions d'installation lors de l' installation de l'appareil. Le fabricant ne peut être tenu responsable des dommages causés à l'appareil par le non-respect de ces exigences par l' utilisateur.

□ se conformer strictement aux normes locales de sécurité électrique et utiliser des adaptateurs d'alimentation marqués de la norme LPS lors de l' installation et de l'utilisation de cet appareil. dans le cas contraire, cet appareil pourrait être endommagé.

煉 utiliser les accessoires fournis avec l'appareil. La tension doit être conforme aux exigences de tension d'entrée de cet appareil. 煉 si cet appareil est installé dans des endroits où la tension est instable, La tension doit être conforme aux exigences de la tension d'entrée de cet appareil.

les surtensions électriques afin d'éviter que le bloc d'alimentation ne brûle. l'alimentation électrique.

煉 lorsque l'appareil est en cours d'utilisation, veillez à ce que de l'eau ou tout autre liquide ne s'écoule pas dans l'appareil.

Si de l'eau ou un liquide pénètre inopinément dans l'appareil, mettez-le immédiatement hors tension et débranchez tous les câbles (tels que les câbles d'alimentation et les câbles réseau) de l'appareil.

## Annonce spéciale

煉 Tous les produits complets vendus par le fabricant sont livrés avec les plaques signalétiques, le guide d'installation rapide et les accessoires après une inspection rigoureuse. Le fabricant ne peut être tenu responsable des produits contrefaits.

煉 Le fabricant mettra à jour ce manuel en fonction des améliorations ou des modifications apportées aux fonctions du produit et mettra régulièrement à jour les logiciels et le matériel décrits dans ce manuel 煉 Ce manuel peut contenir des fautes d'impression, des informations

la fonction et du fonctionnement du produit qui est légèrement différente de celle qui est décrite dans le manuel. technologiques qui ne sont pas suffisamment précises, ou une description de

Ce manuel peut contenir des erreurs d'impression, des informations technologiques qui ne sont pas suffisamment précises, ou une description de la fonction et du fonctionnement du produit qui est légèrement incompatible avec le produit réel, l'interprétation finale de la société est comme un standard.

煉 Ce manuel n'est fourni qu'à titre de référence et ne garantit pas que les informations soient totalement cohérentes avec le produit réel. Pour la cohérence, voir le produit réel.

**Notes** 

Pour en savoir plus, visitez le site web.

## Déclaration de conformité du fournisseur

#### **Déclaration de conformité du fournisseur 47 CFR § 2.1077 Informations de conformité Identifiant unique :** L3IP8TFCS

Partie responsable - Coordonnées aux États-Unis : Liberty Wire & Cable, Inc. 1490 Garden of the Gods Rd, Ste F Colorado Springs, CO 80907 855.388.7422

**Garantie :** Le fabricant garantit que ce produit est exempt de défauts de fabrication et de matériaux, dans des conditions normales d'utilisation, pendant une période de trois (3) ans à compter de la date de facturation initiale.

## Examen du paquet ouvert

ouvrir l'emballage, vérifier l'apparence du produit pour s'assurer qu'il n'y a pas de dommages évidents et confirmer que la liste des articles du tableau 1-1 est conforme. cohérente .

Tableau 1-1 Liste de co isage

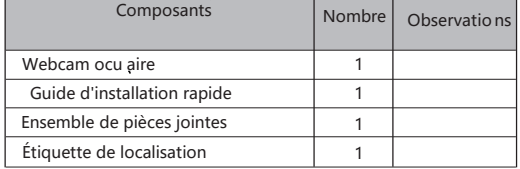

## Examen du paquet ouvert

#### **NOTE**

Les appareils peuvent avoir des ports, des câbles à têtes multiples et des lumières de remplissage différents ; veuillez vous référer au produit réel.

#### Figure 2- 1 Ports matériels

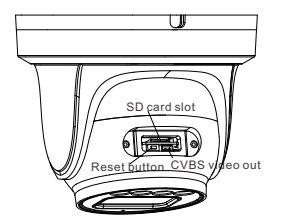

Tableau 2 - 1 Description des ports matériels

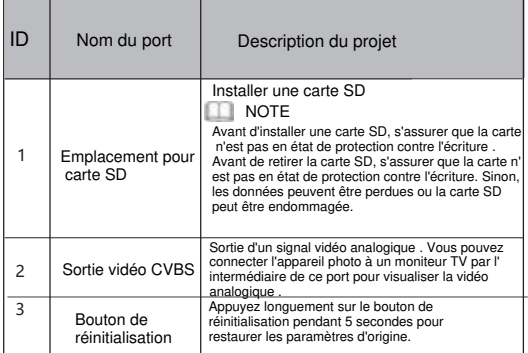

#### Réglages de la lumière d'appoint

La lumière d'appoint de la caméra dispose de quatre modes : double lumière intelligente (la lumière d'appoint actuelle passe à la lumière chaude après le déclenchement d'une alarme et revient à la lumière d'appoint d'origine pendant 30 secondes après la levée de l'alerte), lumière chaude, lampe infrarouge et aucun (la couleur de l'image reste dans le mode précédent après la fermeture de la lumière d' appoint). ), lumière chaude, lampe infrarouge et aucun (fermer la lumière d'appoint et la couleur de l'image restera dans le mode précédent).

Les différentes caméras peuvent être réglées sur différents modes de lumière d' appoint, veuillez régler les modes de lumière d'appoint en fonction de la scène réelle.

Mode jour : Il peut être utilisé dans une scène où la lumière ambiante estsuffisante p endant 24 heures, sans allumer la lumière d'appoint, et l'image est en couleur. Mode nuit : il peut être utilisé dans une scène où la lumière ambiante est insuffisante pendant 24 heures, allumez la lumière d'appoint (elle peut être sélectionnée selon les quatre modes de la lumière d'appoint).

Mode Auto : Commutation automatique du mode d'éclairage d'appoint en fonction de luminance de l'environnement.

Mode Timing : Définir l'heure de début et de fin de la journée, cette période correspond au mode jour de l'appareil photo.

#### **Figure 2-1 Cabine à têtes multiples**

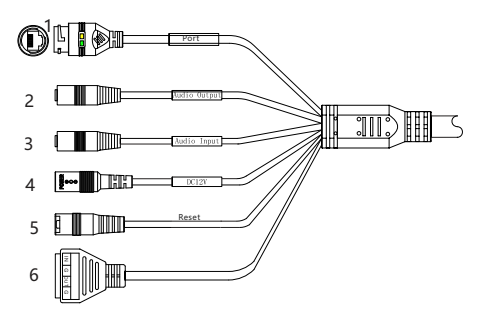

#### Tableau 2-2 Câble à tête multiple 2

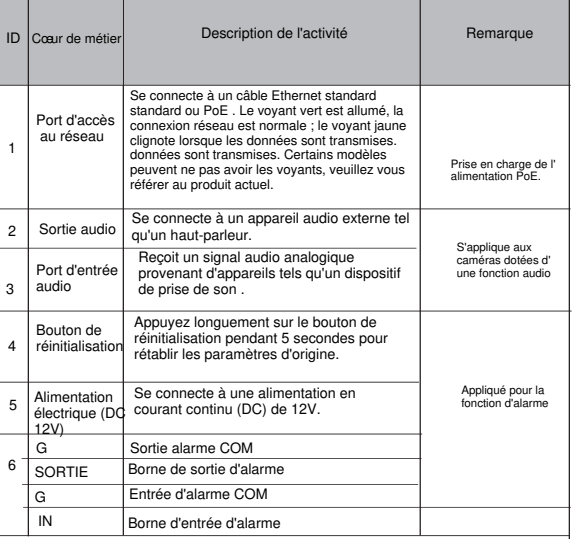

#### **2 . 2 Taille de la caméra**

#### **Notes**

Différents appareils peuvent avoir des dimensions différentes; Veuillez vous référer au produit réel.

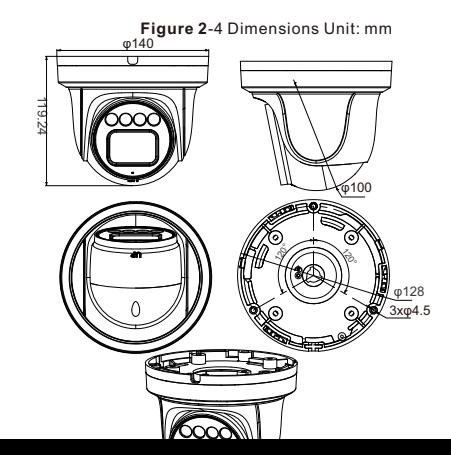

#### nstallation du dispositif 3

#### **Étapes**

**d'installation:** Étape 1 Ouvrez l'emballage, retirez l'appareil photo et retirez la base de l'appareil photo.

Étape 2: Collez l'étiquette de l'emplacement d'installation au plafond ou au mur et percez trois trous conformément aux marques sur l'étiquette. Poussez l'ancre en plastique dans le trou, comme illustré à la figure 31.

## **Figure 3-1 Forage** Location sticker Ceiling

à l'aide de vis autotaraudeuses . Étape 3 Fixez la base de montage de la caméra au plafond (ou au mur)

Étape 4 Connectez le câble multiconnecteur. Si l'utilisateur souhaite que l'appareil soit connecté au GND, insérez le fil de terre dans la vis GND et serrez-le, la position du GND est indiquée sur la figure. Étape 5 Fixer le globe oculaire sur la base, comme illustré à la

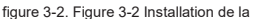

Plastic anchor 3pcs

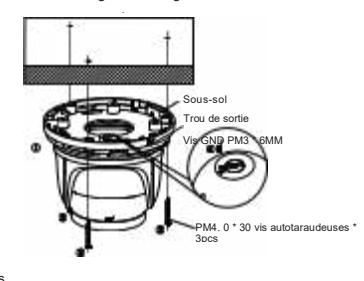

#### Notes

Vous pouvez câbler par le haut ou par le côté. Si vous utilisez la méthode de câblage par le haut, percez d'abord un trou sur la surface de montage. Si vous utilisez le câblage latéral, coupez la sortie de l'anneau de compression, comme le montre la figure 3-2, et retirez le câble multi-<br>Le jeu au fond de la caméra.

Étape 6 Tournez le corps principal et ajustez la position de manière à ce que la caméra soit orientée vers la zone de surveillance, puis vissez la plaque de verrouillage avec des

vis pour fixer la caméra, comme illustré à la figure 3-3.

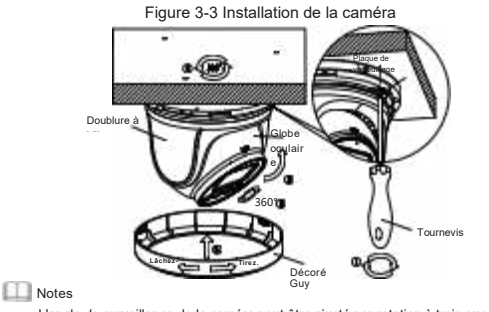

L'angle de surveillance de la caméra peut être ajusté par rotation à trois axes: rotation horizontale, rotation de haut en bas, rotation axiale de l'objectif, réglage de la direction de la caméra et alignement de l'objectif sur la cible. 1 Utilisez un tournevis croisé pour desserrer les vis qui verrouillent la plaque d'acier; 2 hémisphères peuvent tourner de haut en bas de 0 ~ 80 °; 3 hémisphères peuvent tourner à gauche et à droite de 0 à 360 °; La doublure de 4 billes peut tourner à 360° à gauche et 5 Après avoir ajusté l'angle, serrez les vis sur la plaque d'acier et installez le couvercle décoratif sur la base dans le sens indiqué sur la figure 3-3.

## Configuration rapide6 e.g IE)

#### 4.1 Connexion

 Ouvrez Internet Explorer, entrez l'adresse IP de la caméra IP 6 DHCP est activé par défaut) dans la boîte d'adresse, et appuyez sur Entrée. La page de connexion s'affiche, comme le montre la figure 4-1.

#### **Figure 4-1 Connexion**

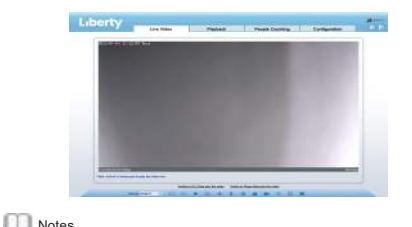

煉 Pas de code pour la caméra. Besoins des utilisateurs

 Créez un nouveau mot de passe pour la première fois. Comme le montre la figure 4-2

#### Figure4-2 Création d'un mot de passe

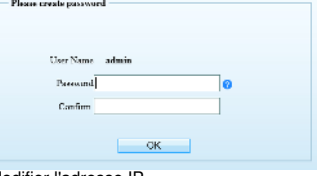

#### 4.2 Modifier l'adresse IP

Choisissez Configuration > Device > Local Network (Configuration > Dispositif > Réseau local), la page LocaI Network (Réseau local) s 'affiche.

Saisissez l'adresse IP dans le champ IP Address et cliquez sur AppIy (Appliquer), comme illustré à la figure 4-3.

Une fois l'adresse IP définie avec succès, utilisez la nouvelle adresse IP pour vous connecter à l'interface Web.

Figure 4-3 Réseaux locaux

#### $k$ l ocal Network

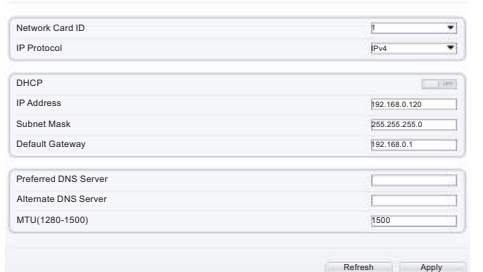

#### **4.3 Parcourir les vidéos**

Pour vous assurer que la vidéo en temps réel peut être lue correctement, vous devez Lorsque vous vous connectez au web pour la première fois, procédez comme suit Heure:

Si l'utilisateur peut accéder immédiatement à la page Web, ignorez les étapes suivantes Ajoutez des sites de confiance.

Étape 1 Navigateur Internet. **Sélectionnez Outils > Options Internet >**

**Sécurité > Sites de confiance > Sites, dans la boîte de dialogue d'affichage, cliquez sur** Ajouté comme illustré à la figure 4-3.

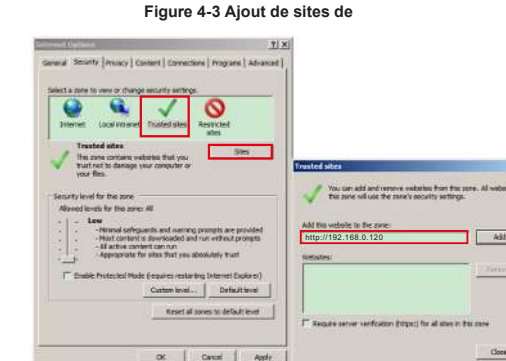

Étape 2 Dans Internet Explorer, sélectionnez Outils > Options Internet > **Sécurité > Niveau client, et paramétrer le téléchargement non signé Contrôles ActiveX et initialiser et écrire des scripts de contrôle ActiveX Dans les contrôles ActiveX et**

**Le plugin à activer est illustré à la figure 4-4.**

Figure 4-4 Configuration des contrôles et plugins ActiveX

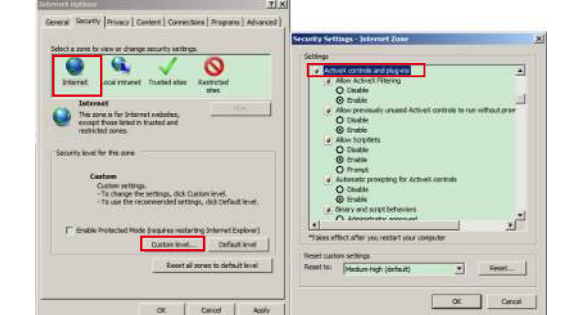

Étape 3 Téléchargez et installez le contrôleur. **Notes** 

Si les conseils de réparation s'affichent lors de l'installation du contrôle, veuillez ignorer l'invite et poursuivre l'installation, fermer la page Web pendant l'installation. Puis reconnectez-vous à la page.

Pour parcourir une vidéo en temps réel, connectez-vous à l' appareil et cliquez sur Vidéo en direct . La page Vidéo en direct s' affiche, comme le montre la figure 4-6 .

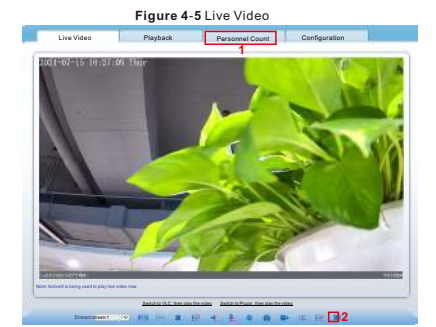

1 Statistiques du personnel: les utilisateurs peuvent interroger les statistiques du personnel par année, mois et jour. Les statistiques peuvent être téléchargées. Les données peuvent être affichées sous forme de graphiques linéaires, d'histogrammes et de listes.

2 Vidéo en direct AI: cliquez sur l'icône pour voir un instantané du visage ou de la plaque d'immatriculation (cliquez sur "visage" ou "plaque d'immatriculation" pour basculer). La page du bas affichera des images de véhicules et de personnes prises.

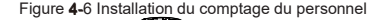

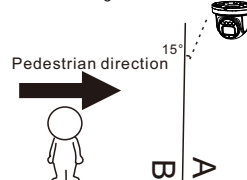

If user requires higher accuracy of personnel count, we recommend the user to install camera and draw the line following as figure 4-6. **L** CAUTION

#### **4.4 Analyse intelligente**

Dans l'interface "Configuration > Analyse intelligente", les utilisateurs peuvent définir des paramètres tels que le périmètre, la clôture virtuelle unique, la clôture virtuelle double, l'errance multiple, la conversation et le nombre de personnes, comme le montre la figure 4-7.

Figure 4-7 Analyse intelligente

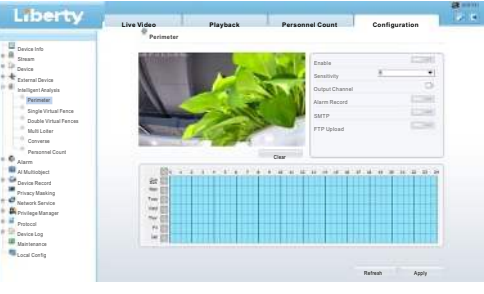

#### **4.5** AI **multi-objets**

Dans l'interface "Configuration > multi-cibles IA", les utilisateur s peuvent activer la détection de visage, la détection de corps entier, la détection de véhicule et définir d'autres paramètres de détection,

#### **Figure 4-8 IA multi-objets**

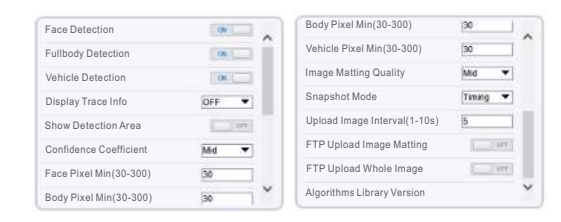

**Notes** 

Pour de meilleures performances de capture, il est recommandé d'utiliser des objectifs de plus de 6mm de focale.

煉 ne pas diriger une lumière forte (telle que des ampoules allumées ou la lumière du soleil) sur cet appareil. sinon, la durée de vie du capteur d'image peut être raccourcie.

煉 si cet appareil est installé dans des endroits où le tonnerre et la foudre sont fréquents, mettez l'appareil à la terre à proximité afin d' éviter qu'il ne soit endommagé par une énergie élevée telle que les coups de tonnerre.

## **Avertissements**

煉 éviter les charges lourdes, les secousses intensives et le trempage pour prévenir les dommages pendant le transport et le stockage. La garantie ne couvre pas les dommages causés à l'appareil lors de l'emballage secondaire et du transport après le démontage de l'emballage d'origine. 煉 Protéger l'appareil contre les chutes et les chocs intenses, le tenir à l' écart des interférences des champs magnétiques et ne pas l'installer dans des endroits où il y a des surfaces qui tremblent ou sous des chocs. □ Nettoyez l'appareil avec un chiffon doux et sec. En cas de saleté tenace, trempez le chiffon dans un nettoyant neutre léger, essuyez délicatement la saleté avec le chiffon, puis séchez l'appareil.

煉 Ne bloquez pas l'ouverture de ventilation. Suivez les instructions d' installation fournies dans ce document lors de l'installation de l'appareil. 煉 Tenez l'appareil à l'écart des sources de chaleur telles que les radiateurs , les chauffages électriques ou tout autre équipement de chauffage. 煉 Tenez l'appareil à l'écart des endroits humides, poussiéreux, extrêmement chauds ou froids, ou des endroits à forte radiation électrique. 煉 si l'appareil est installé à l'extérieur, prenez des mesures de protection contre les insectes et l'humidité afin d'éviter la corrosion du circuit imprimé qui peut affecter la surveillance.

煉 débranchez la fiche d'alimentation si l'appareil reste inutilisé pendant une longue période.

Liberty Wire & Cable, Inc. 1490 Garden of the Gods Rd, Ste F Colorado Springs, CO 80907 — 855.388.7422 — www.libertyonline.comLiberty

**Guide rapide**

L3IP8WS

## **Précautions**

 Comprenez parfaitement ce document avant d'utiliser cet appareil et respectez strictement les règles qu'il contient lorsque vous l'utilisez. Si vous installez cet utilisation incorrecte des produits électriques peut provoquer des incendies et des blessures graves. appareil dans des lieux publics, apposez le conseil "Vous êtes entré dans la zone de surveillance électronique" à un endroit qui attire l'attention. Une

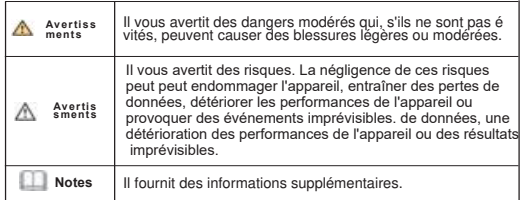

#### **Avertissements**

煉 respecter scrupuleusement les prescriptions d'installation lors de l' installation de l'appareil. Le fabricant ne peut être tenu responsable des dommages causés à l'appareil par le non-respect de ces exigences par l' utilisateur.

煉 se conformer strictement aux normes locales de sécurité électrique et utiliser des adaptateurs d'alimentation marqués de la norme LPS lors de l' installation et de l'utilisation de cet appareil. dans le cas contraire, cet appareil pourrait être endommagé.

煉 utiliser les accessoires fournis avec l'appareil. La tension doit être conforme aux exigences de tension d'entrée de cet appareil. D si cet appareil est installé dans des endroits où la tension est instable, La

tension doit être conforme aux exigences de la tension d'entrée de cet appareil. les surtensions électriques afin d'éviter que le bloc d'alimentation ne brûle.

l'alimentation électrique.

煉 lorsque l'appareil est en cours d'utilisation, veillez à ce que de l'eau ou tout autre liquide ne s'écoule pas dans l'appareil.

Si de l'eau ou un liquide pénètre inopinément dans l'appareil, mettez-le immédiatement hors tension et débranchez tous les câbles (tels que les câbles d'alimentation et les câbles réseau) de l'appareil.

### Annonce spéciale

煉 Tous les produits complets vendus par le fabricant sont livrés avec les plaques signalétiques, le guide d'installation rapide et les accessoires après une inspection rigoureuse. Le fabricant ne peut être tenu responsable des produits contrefaits.

煉 Le fabricant mettra à jour ce manuel en fonction des améliorations ou des modifications apportées aux fonctions du produit et mettra régulièrement à jour les logiciels et le matériel décrits dans ce manuel.

la fonction et du fonctionnement du produit qui est légèrement différente de celle qui est décrite dans le manuel. D Ce manuel peut contenir des fautes d'impression, des informations technologiques qui ne sont pas suffisamment précises, ou une description de

Ce manuel peut contenir des erreurs d'impression, des informations technologiques qui ne sont pas suffisamment précises, ou une description de la fonction et du fonctionnement du produit qui est légèrement incompatible avec le produit réel, l'interprétation finale de la société est comme un standard.

煉 Ce manuel n'est fourni qu'à titre de référence et ne garantit pas que les informations soient totalement cohérentes avec le produit réel. Pour la cohérence, voir le produit réel.

Œ Notes

Pour en savoir plus, visitez le site web.

Examen ouvert des paquets

ouvrir l'emballage, vérifier l'apparence du produit pour s'assurer qu'il n'y a pas de dommages évidents et confirmer que la liste des articles du tableau 1-1 est conforme. cohérente .

#### Tableau 1-1 Emballeurs

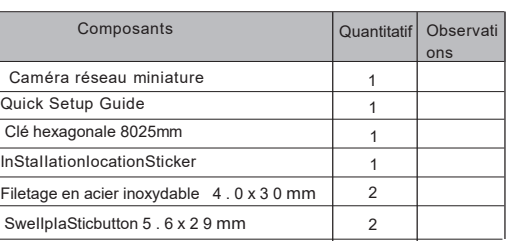

## **2 . 1DeviCePOrts**

**Notes** 

Différents appareils peuvent avoir différents ports d'appareil qui peuvent être fournis au produit réel.

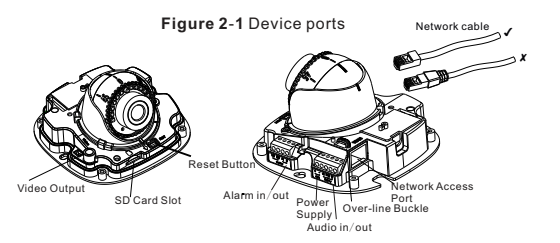

#### **Figure 21 Port du périphériqu**

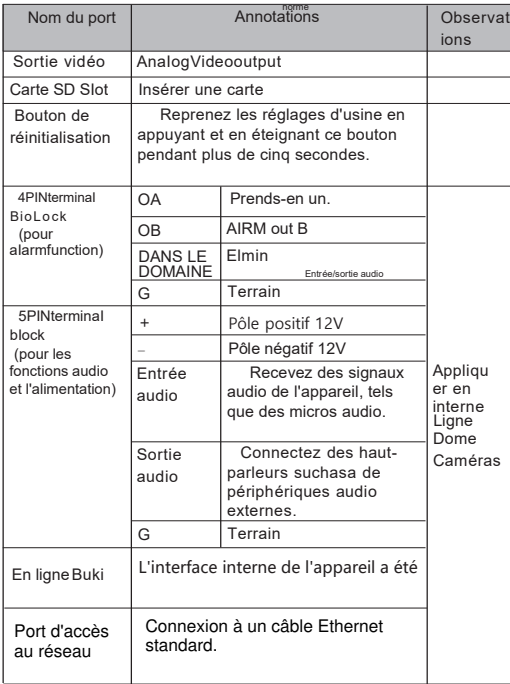

**Notes** 

Différents périphériques peuvent avoir différents ports de périphérique, veuillez Se référer au produit réel.

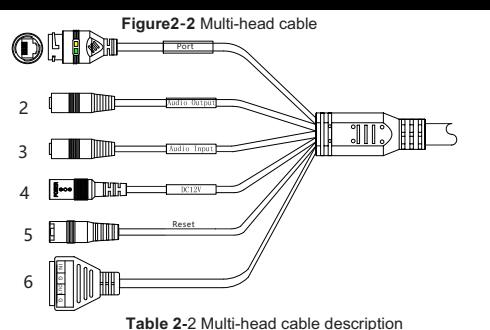

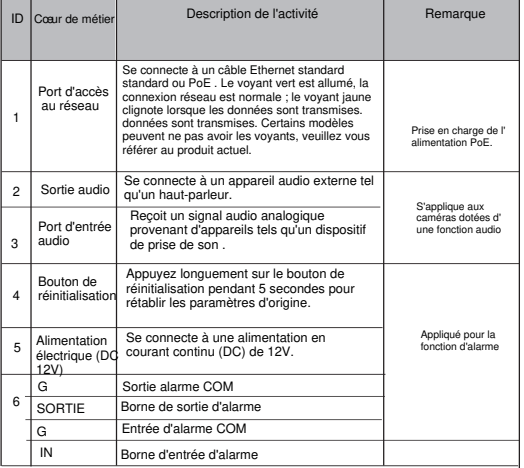

#### **2 .2 Taille de la caméra**

#### **Notes**

Différents appareils peuvent avoir différentes tailles et avoir des effets différents sur le produit réel.

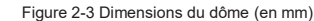

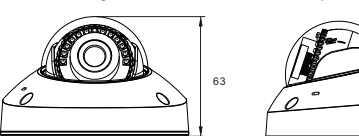

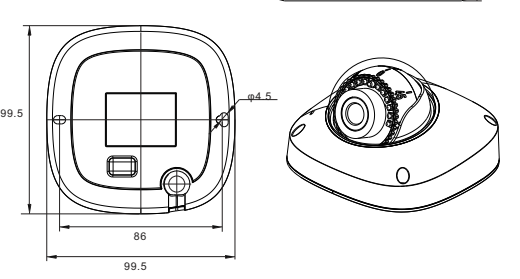

40.5

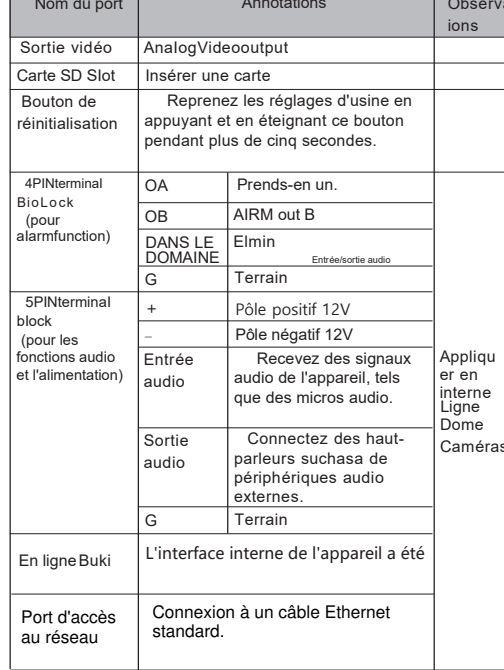

## 3 Installation du dispositif

Pour éviter l'influence de l'humidité, installez le couvercle du dôme au moins une demi-heure après l'installation et la mise sous tension de la caméra. La caméra mini-dôme peut être installée au plafond, au mur, sur un support mural ou sur un support de plafond. murale ou au plafond. Cette section décrit comment installer la caméra au plafond.

#### Etapes de l'installation

A

- Étape 1 Collez l'autocollant d'emplacement d'installation fourni dans l' emballage de l'accessoire sur le plafond ou le mur. Enfoncez les boutons en plastique dans les trous.
- Étape 2 Utilisez la clé fournie dans l'emballage des accessoires pour dévisser les quatre vis du couvercle du dôme. quatre vis du couvercle du dôme. L'appareil est ouvert, comme comme le montre la figure 3-

Fig.3-1 Ouverture de la camér

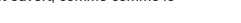

Bouton SweIIpIastic Fig.3-2 Installation de la caméra

- Étape 3 Obtenez deux biackseif-tappingscrewsfromtheaccessory à partir de la pièce jointe Le paquet. Ensuite, fixez le personnel à Figure 3-2.
- Une voiture à plusieurs têtes. (La caméra interne doit être serré e Étape 4 ConnectthenetworkacceSSportandpowerSuppIyofthe aIIIineStocorreSpondterminaIaSShowninfigure21)

#### **Notes**

O Il y a deux modes différents dans lesquels l'utilisateur doitd' abord lire dans les différents modes. O Modèle de conception pour le montage de l'autocollant, sgap doi être équipé d'un bouchon en caoutchouc.

Étape 6 Connectez le moniteur de la caméra, le cadre de support

IooSentheScrewSof, comme le montre la figure 3-3. Ajustez les trois pour focaliser l'image sur les scénarios de surveillance. Serrer les vis pour terminer le réglage.

#### **Figure 3-3 Adjusting lens**

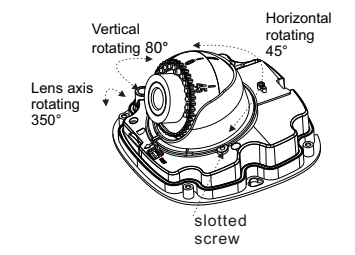

Étape 7 (aligner CameraToOveriinebuckie si CameraIs est de type Inneriine), puis assembler le dôme Couvrir avec six clés, comme illustré à la figure 3-4. Figure 3-4 Couvercle de

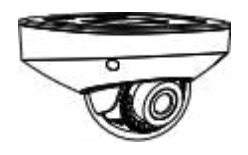

## Configuration rapide $6$  e.g IE)

#### 4.1 Connexion

 Ouvrez Internet Explorer, entrez l'adresse IP de la caméra IP 6 DHCP est activé par défaut) dans la boîte d'adresse, et appuyez sur Entrée. La page de connexion s'affiche, comme le montre la figure 4-1.

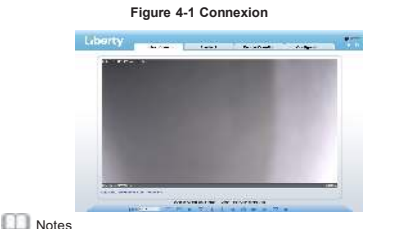

 Créez un nouveau mot de passe pour la première fois. 煉 Pas de code pour la caméra. Besoins des utilisateurs Comme le montre la figure 4-2

#### de pass Figure4-2 Création d'un mot de passe

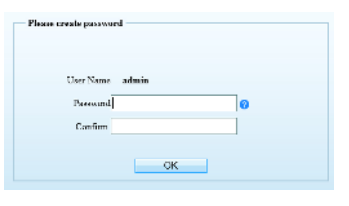

#### 4.2 Modifier l'adresse IP

Choisissez Configuration > Device > Local Network (Configuration > Dispositif > Réseau local), la page LocaI Network (Réseau local) s 'affiche.

Saisissez l'adresse IP dans le champ IP Address et cliquez sur AppIy (Appliquer), comme illustré à la figure 4-3. Une fois l'adresse IP définie avec succès, utilisez la nouvelle

adresse IP pour vous connecter à l'interface Web.

#### Figure 4-3 Réseaux locaux

#### *<u>C</u>* Local Networ

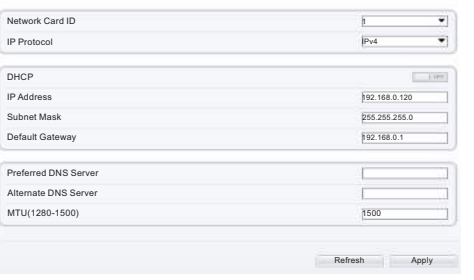

#### 4.3 Navigation vidéo

Pour que la vidéo en temps réel puisse être lue correctement, vous devez effectuer l'opération suivante lorsque vous vous connectez au Web pour la première fois première fois :

Étape 1 L'Internet Explorer. Choisissez Outils > Options Internet > Sécurité > Sites de confiance > Sites, dans la boîte de dialogue qui s' affiche, cliquez sur Ajouter, comme le montre la figure 4-4.

Figure 4-4 Ajout d'un site d'atrustedsite 

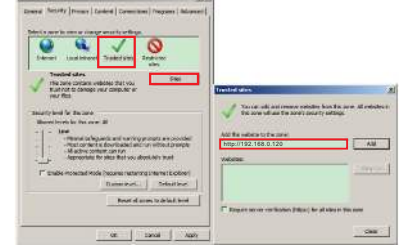

Étape 2 Dans Internet Explorer, choisissez Outils > Options Internet > Sécurité > Niveau client, et définissez Télécharger un contrôle A ctiveX non signé et Initialiser et scripter ActiveX non marqués comme sûrs pour les scripts sous Contrôles ActiveX e t pIug-ins à activer, comme indiqué dans la figure 4-5.

> Figure 4-5 Configuration d'ActiveXControianandPiugin **CONTRACTOR**

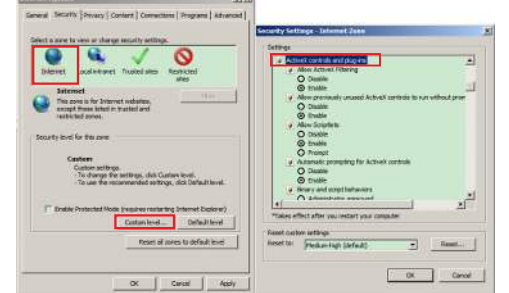

Étape 3 Téléchargez et installez le contrôleur. **Notes** 

Si les conseils de réparation s'affichent lors de l'installation du contrôle, veuillez ignorer l'invite et poursuivre l'installation, fermer la page Web pendant l'installation. Puis reconnectez-vous à la page.

Pour parcourir une vidéo en temps réel, connectez-vous à l' appareil et cliquez sur Vidéo en direct . La page Vidéo en direct s' affiche, comme le montre la figure 4-6 .

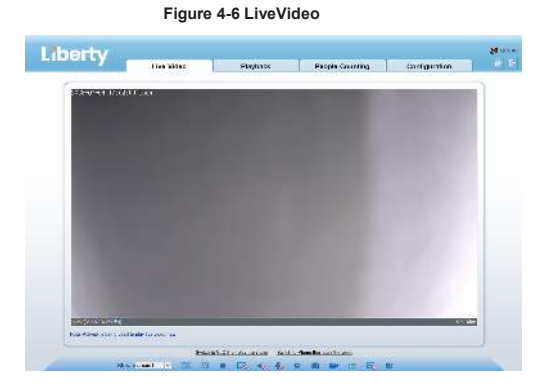

#### 4.4 Analyse intelligente

Dans l'interface "Configuration > Analyse intelligente", l'utilisateur peut définir les paramètres du périmètre, de la clôture virtuelle simple et de la clôture virtuelle double, comme le montre la figure 4-7.

#### Figure 4-7 Analyse intern e

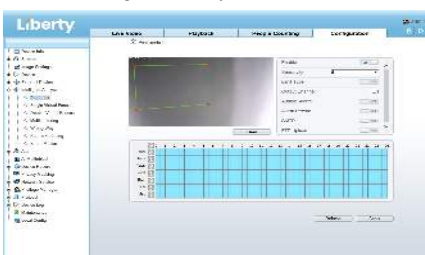

#### **4.5Configuration AIARM**

**NOTE** 

Les caméras partielles ne prennent pas en charge l'alarme, cette section ne s'applique pas.

#### **Connexion de l'entrée AIarm et de la sortie AIarm :**

- Étape 1 Connecter le dispositif d'entrée d'alarme à l'alarme 1N0 et à l'alarme COMO du câble à têtes multiples.
- Étape 2 Connecter le dispositif de sortie d'alarme à Alarm OUT1 et Alarm COM1 du câble à têtes multiples, l'interface de sortie d'alarme ne peut être connectée qu'à un dispositif ouvert normal.
- Étape 3 Connectez-vous au Web, choisissez Configuration> AIarm > AIarm Output, définissez les paramètres comme indiqué sur la figure 4-8.
- Étape 4 Choisissez Configuration > AIarm > I/0 AIarm Linkage , Activez l'alarme 11o et définissez les paramètres de réglage de l'horaire.

#### **Figure 4-8 AIarm**

 $\ddot{=}$  Alarm Output

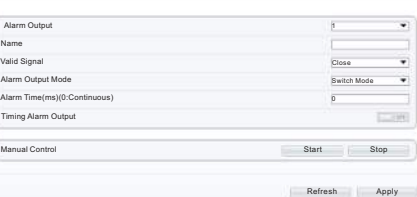

## Déclaration de conformité du fournisseur

## **Déclaration de conformité du fournisseur**

**47 CFR § 2.1077 Informations de conformité Identifiant unique :** L3IP8WS

**Partie responsable - Coordonnées aux États-Unis :** Liberty Wire & Cable, Inc. 1490 Garden of the Gods Rd, Ste F Colorado Springs, CO 80907 855.388.7422

**Garantie :** Le fabricant garantit que ce produit est exempt de défauts de fabrication et de matériaux, dans des conditions normales d'utilisation, pendant une période de trois (3) ans à compter de la date de facturation initiale.